# **LaMetric Documentation**

Release v1.8.0

**Dmytro Baryskyy** 

# Getting Started

| 1 | Over  | view 3                   |
|---|-------|--------------------------|
|   | 1.1   | Developer Highlights     |
|   | 1.2   | How it Works             |
|   | 1.3   | What's Next?             |
| 2 | First | Steps 5                  |
|   | 2.1   | First Local Notification |
|   | 2.2   | First Indicator App      |
|   | 2.3   | First Button App         |
| 3 | Clou  | d API Documentation 55   |
|   | 3.1   | OAuth2 Authorization     |
|   | 3.2   | Users                    |
|   | 3.3   | Icons                    |
| 4 | Devi  | ce API Documentation 67  |
|   | 4.1   | Device Discovery         |
|   | 4.2   | Authorization            |
|   | 4.3   | Endpoints                |
|   | 4.4   | Device                   |
|   | 4.5   | Apps                     |
|   | 4.6   | Notifications            |
|   | 4.7   | Display                  |
|   | 4.8   | Audio                    |
|   | 4.9   | Bluetooth                |
|   | 4.10  | Wi-Fi                    |

Welcome to LaMetric developer documentation!

We are constantly improving and expanding the docs so check back often!

**Tip:** This documentation is opensource and available on GitHub. So if you find a bug, typo or maybe can explain things better – don't hesitate to contribute!

Getting Started 1

2 Getting Started

## CHAPTER 1

Overview

LaMetric is the open Internet of Things platform.

With LaMetric developers can:

- Create indicator apps that run on LaMetric and display key metrics or KPIs.
- Create button apps that run on LaMetric and can trigger HTTP requests.
- Deliver notifications right to the LaMetric Time in the local network.
- Integrate LaMetric Time into existing smart home or IoT systems.

## 1.1 Developer Highlights

LaMetric aims to be developer friendly platform. Key developer features:

- Simple REST API to send notifications to device in local network (no need to install apps on LaMetric) and get its state.
- Easy LaMetric app creation that does not require development (IDE can be found at https://developer.lametric.
- Web based simulator is available to help you test your app.
- Growing LaMetric Time community

### 1.2 How it Works

There are multiple ways of getting information onto LaMetric Time screen. Notification can be pushed in local network using Notification APP in combination with device REST API or to native LaMetric apps.

#### 1.2.1 LaMetric Notification via Local REST API

This way of sending notifications to device is preferrable if:

- Fast response time is required.
- You are sending sensitive data and you don't want it to leave your local network.
- Data from notification should not stay on the display for too long.

## 1.2.2 Native LaMetric Apps

It is possible to create indicator or button apps. Create indicator app when:

- It is important to display numbers, charts or text messages that stay on LaMetric until new data has come and optionally notify the user about change.
- LaMetric Time must get fresh data by itself (via polling) or you want to push fresh data in local network or via LaMetric Cloud.
- Trigger action right from LaMetric Time in response to the data that is displayed.
- You are willing to distribute app to other LaMetric users.

Create button app when:

- It is required to trigger some action from LaMetric Time.
- User must be able to customize text and icon that is displayed on LaMetric when button app is active.
- You are willing to distribute app to other LaMetric users.

Tip: All public native LaMetric apps are available in our Appstore

#### 1.3 What's Next?

To start developing for LaMetric, login as a developer to DevZone and create new app. Also check out LaMetric User Guide. In section 7 you will find answers to some frequently asked questions. Also check our *First Steps* guide to learn more.

## CHAPTER 2

First Steps

## 2.1 First Local Notification

Let's send our first notification to the LaMetric Time device. In order to do that you need to follow few simple steps:

- 1. Discover LaMetric Time device's IP address
- 2. Discover API key
- 3. Do simple authenticated POST REST API call

## 2.1.1 Discover IP address

IP address can be found in LaMetric Time app at Settings -> Wi-Fi -> IP Address.

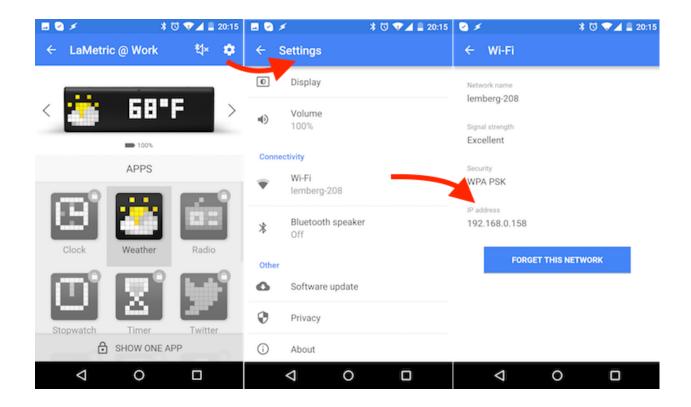

## 2.1.2 Find API key

API key can be found in devices section of your developer account.

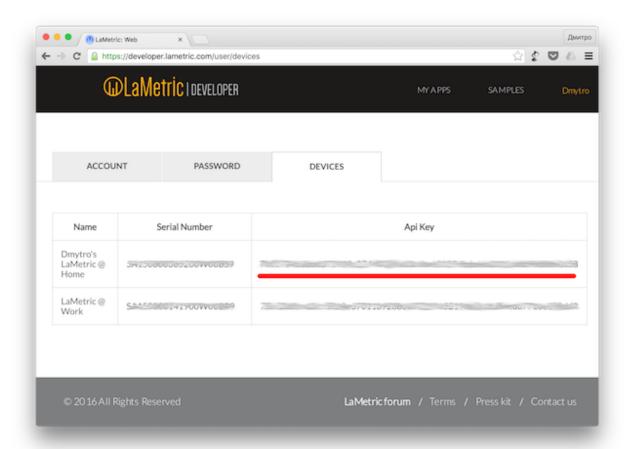

#### 2.1.3 Send notification

In order to send a notification you must do HTTP POST request to http://<lametric\_time\_ip\_address>:8080/api/v2/device/notifications endpoint with headers:

- Authorization: Basic <base64(dev:api\_key)>
- Content-Type: application/json

and body:

**Note:** Copy paste curl example into your terminal window and don't forget to reaplace <your API key here> and <ip address> with valid values.

#### HTTP Example:

```
$ curl -X POST -u "dev:<your API key here>" -H "Content-Type: application/json" -d "

→{ \"model\": { \"frames\": [ { \"icon\":\"a2867\", \"text\":\"Hello\!\"} ] } }"

→http://<ip address>:8080/api/v2/device/notifications
```

#### HTTPS Example:

```
$ curl -X POST -u "dev:<your API key here>" -H "Content-Type: application/json" -d "

→{ \"model\": { \"frames\": [ { \"icon\":\"a2867\", \"text\":\"Hello\!\"} ] } }"_

→https://<ip address>:4343/api/v2/device/notifications --insecure
```

#### Result:

```
200 OK { "success" : { "id" : "4" } }
```

#### 2.1.4 What's next?

Now when you have learned how to make simple notification, it is time to create more complex one. Check out *Notification API reference* for more details. If you are interested in displaying data on the device permanently (like counter or metric) - check out *First Indicator App* section.

## 2.2 First Indicator App

Indicator app is a native LaMetric Time app that is useful for displaying icons, numbers, text and charts that must stay on the device at all times.

There are two ways you can deliver data to the app – push and poll. "Push" means you can send data to the app in your local network and it will be delivered immediately. "Poll" app will poll for the data with some predefined time interval in local network or from the Internet.

## 2.2.1 Local Push Indicator App

Use "Local Push" communication type when data is not changing too often and you want it to be updated as soon as it changes. Let's create the simplest indicator app and see how it works.

#### 1. Create Indicator App

Start by logging in to your developer account and creating new indicator app.

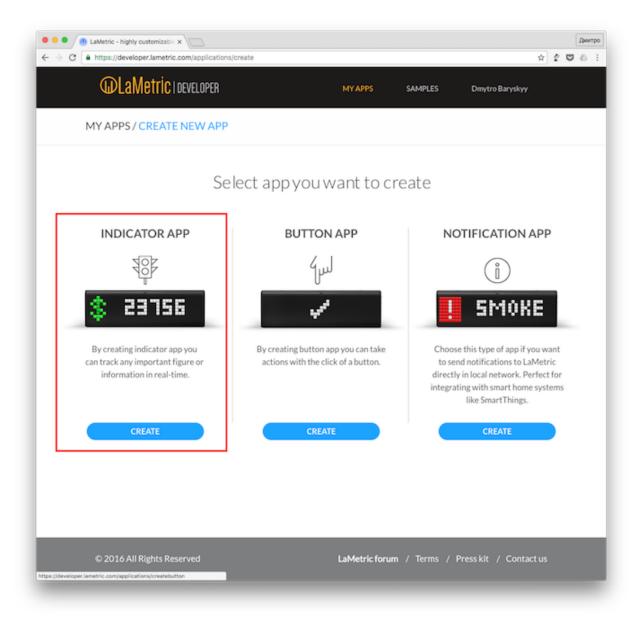

Choose an icon for your app. It will represent what we are trying to keep track of.

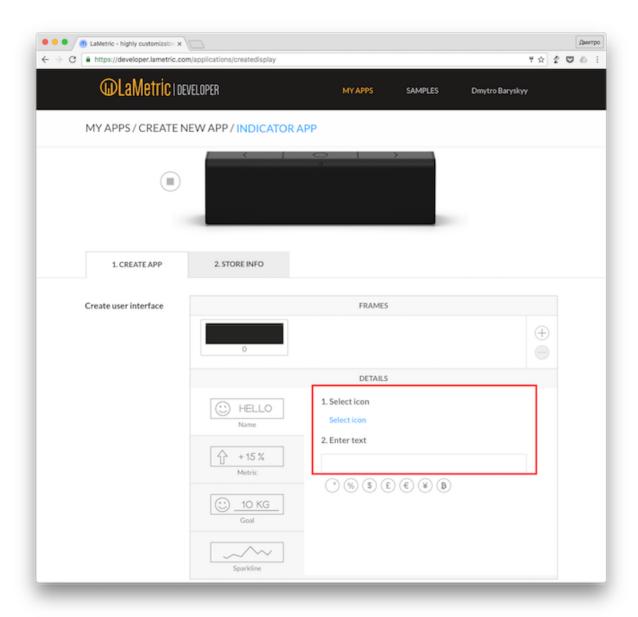

You can choose existing one or create the icon for yourself. It will be available to the whole community.

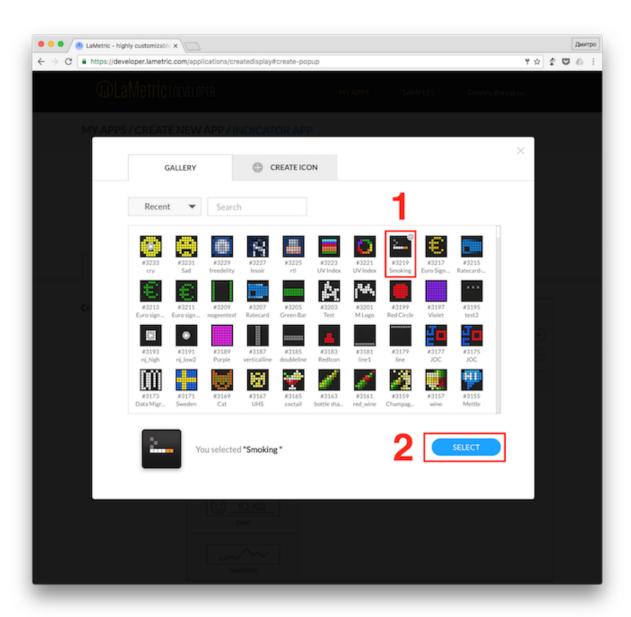

Enter initial value that will be displayed by default.

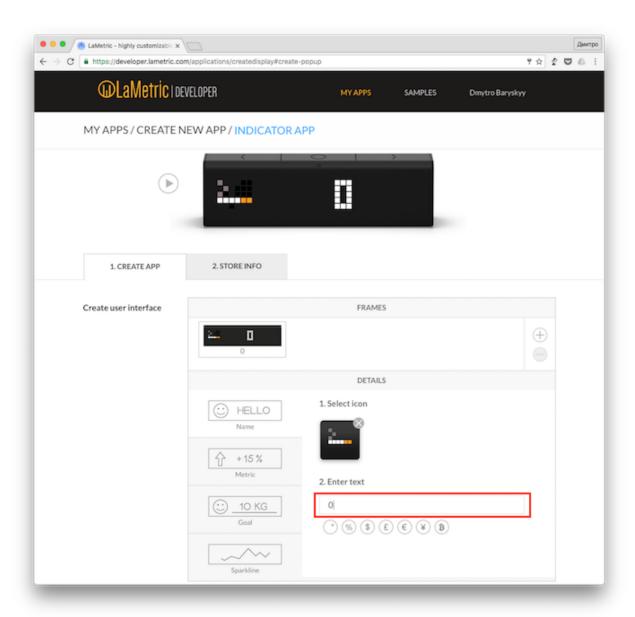

Choose "Local Push" communication type as we are going to push the data to the app.

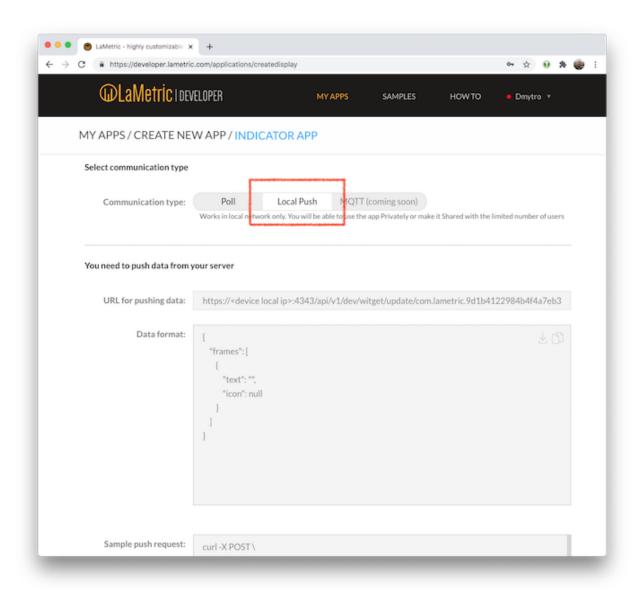

Go to the next step by clicking on the "Next" button.

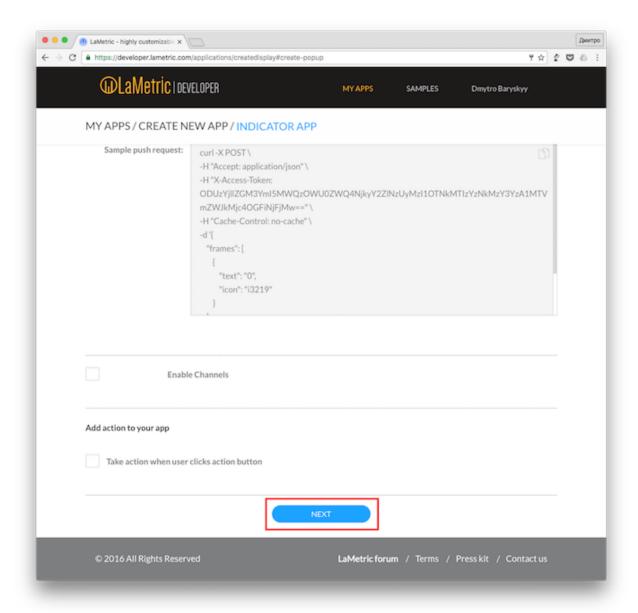

Now enter the name and description for your app. You'll find it in LaMetric Market and LaMetric Time app.

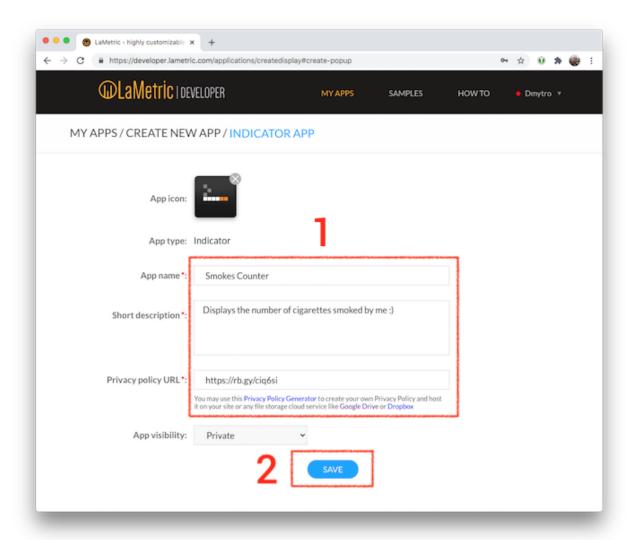

Once the app is saved you will be presented with local push URL, access token and data format. Now you have all the information to start delivering some data.

#### 2. Publish the app and install it to your LaMetric Time

Let's click that "Publish" button at the top and wait for a confirmation email. It should take no longer than two minutes for the e-mail to reach your inbox. Once the email is delivered - congratulations, your app is live.

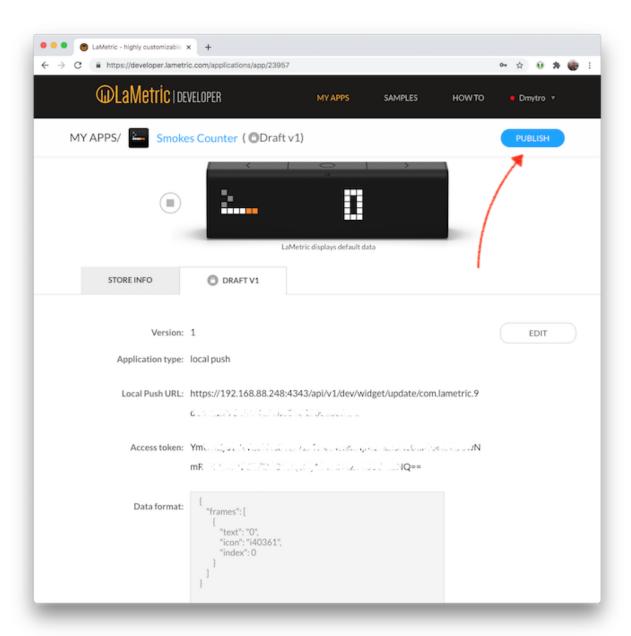

Now install your newly created app to your LaMetric Time device!

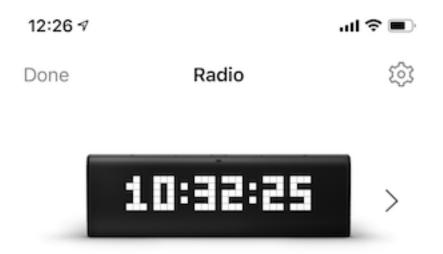

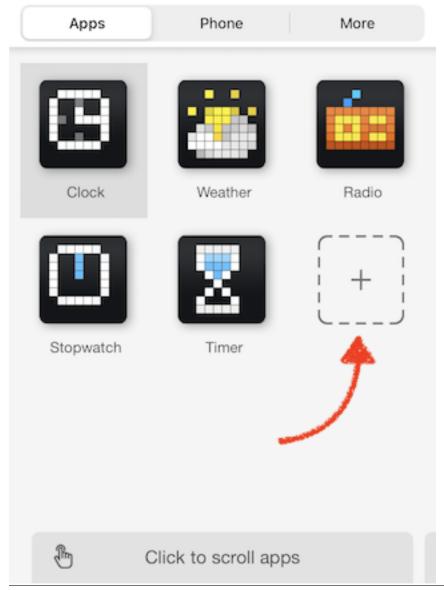

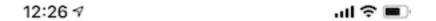

Done

# **Private Apps**

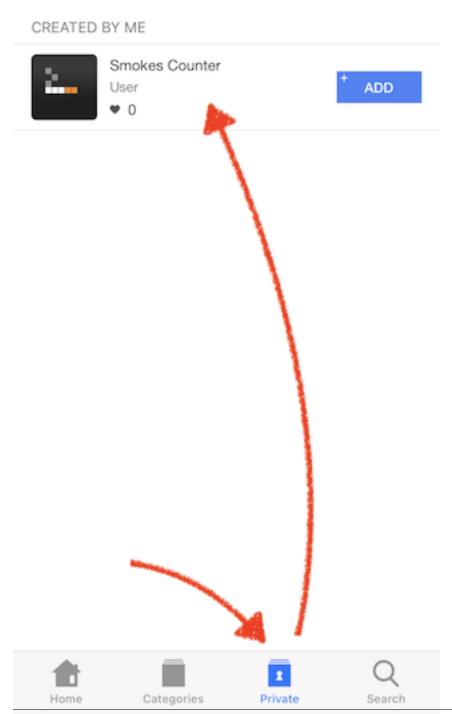

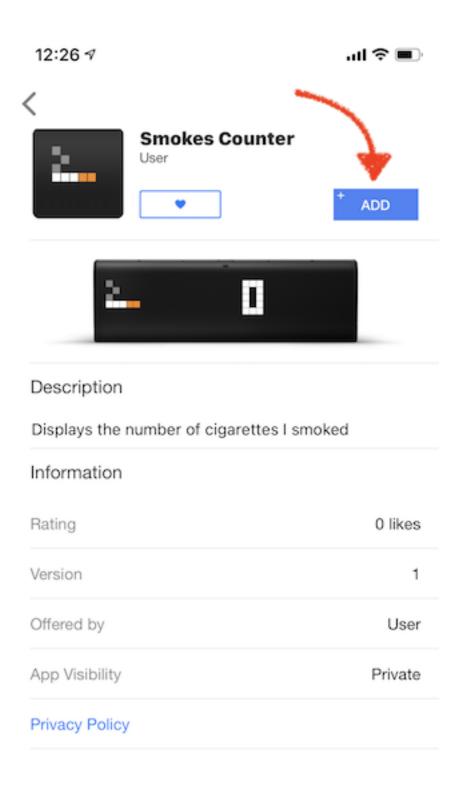

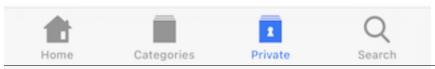

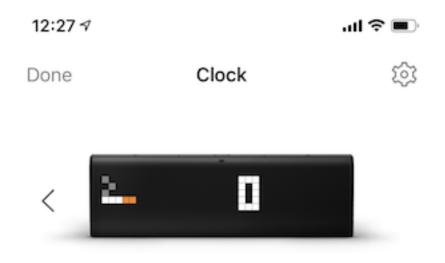

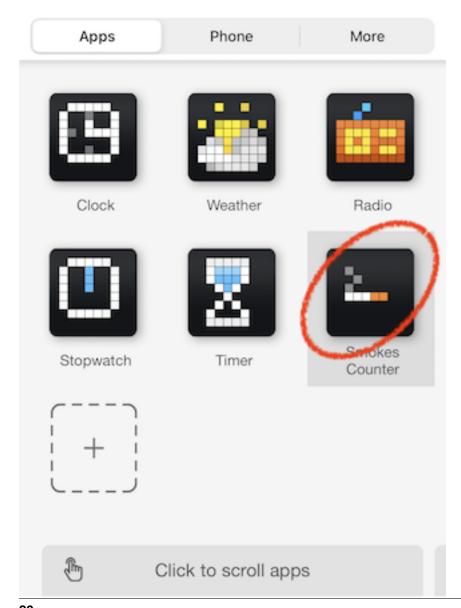

20

At this stage it should be active on LaMetric Time displaying default value.

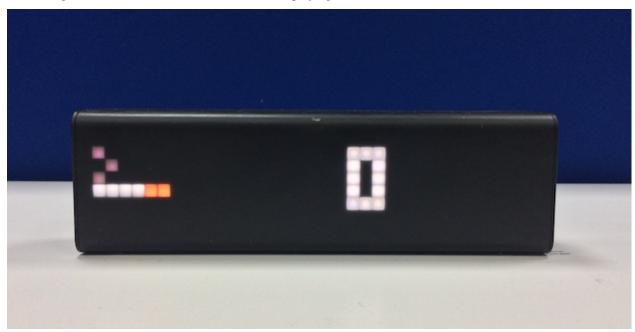

#### 3. Push some data!

**Tip:** We will be using curl tool to make HTTP requests. While Linux and Mac users have it pre-installed, Windows users may want to download it.

Fortunately, there is curl example already on your app details page. Lets see how it looks in our case.

**Note:** Don't forget to replace X-Access-Token and URL with values specific to your app. You can find them on the app details page on "Published V1" tab.

Let's copy and paste that into terminal app, change value of "text" attribute to "1" and run!

```
docs - - bash - 89×25
Dmytro-Baryskyys-iMac:docs dmytrobaryskyy$ curl -X POST \
> -H "Accept: application/json" \
> -H "X-Access-Token: NzM2ZmI3ZTQyZDI0ZDk40WExNTJmNTc1ZGQ3MzYyMjg2NDkw0DA1MDMw0DQ00DAzNjM
yNTgxYmI1YmIwYjBiOA==" \
> -H "Cache-Control: no-cache" \
                                                       replace
> -k \
> -d '{
>
      "frames": [
>
         {
              "text": "0"
>
              "icon": 3219
>
>
 }' \
>
> https://192.168.88.248:4343/api/v1/dev/widget/update/com.lametric.22e45a6407da88c0c938a
8aaf8f7406f/1
```

If value has changed - congratulations! You have successfully created your first LaMetric Time app! If it didn't, make sure X-Access-Token and URL are specific to your app and valid.

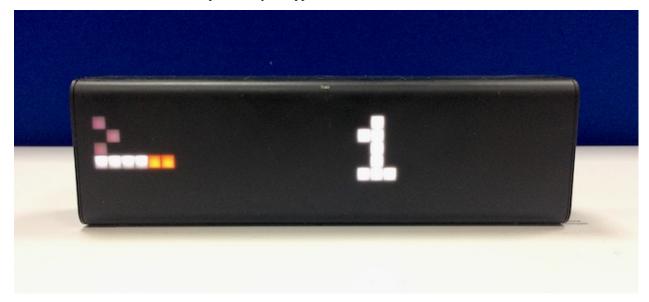

### 2.2.2 Poll Indicator App

Use "Poll" communication type when data you are trying to display changes often, requires authentication or additional user parameters. In this case indicator app will poll for data by itself with some predefined time interval. To simplify things a little, let's use DropBox as a backend.

#### **Create Indicator App**

Prepare our backend by creating and uploading file named data.json to DropBox with the following contents:

Get the link to your data.json file by pressing "Share" button next to it and choosing "Copy Link".

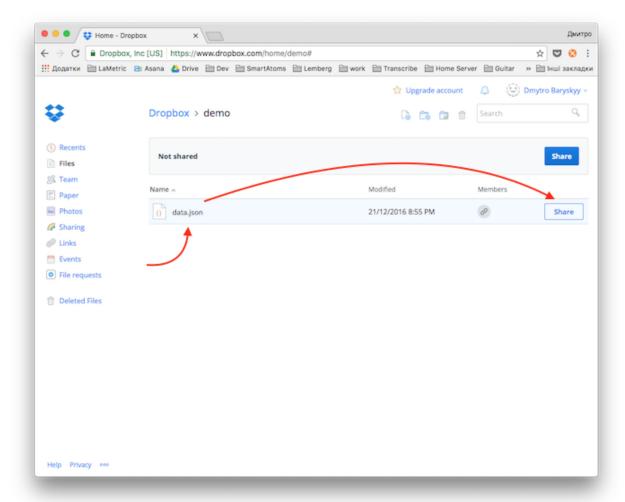

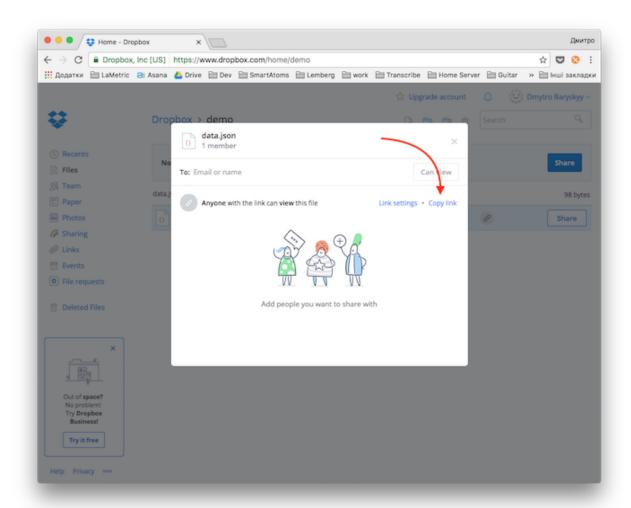

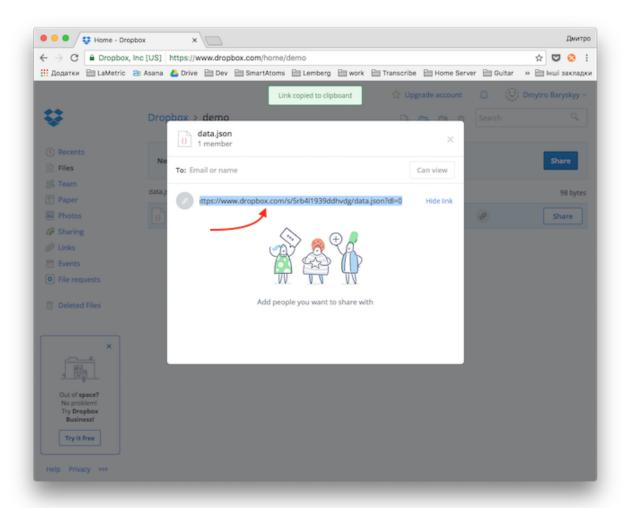

In our case it should look like this https://www.dropbox.com/s/5rb4l1939ddhvdg/data.json?dl=0. But, to make it work with LaMetric Time link must be direct. To make it direct let's change dl=0 at the end to dl=1 - https://www.dropbox.com/s/5rb4l1939ddhvdg/data.json?dl=1

Let's modify our "Push" app we made in previous section and make it poll for the data - just change the "Communication type" switch into "Poll" position.

Insert the link to *data.json* file into "URL to get data from" text field and choose "Poll frequency" to be set to some reasonable amount of time, for example 30 seconds.

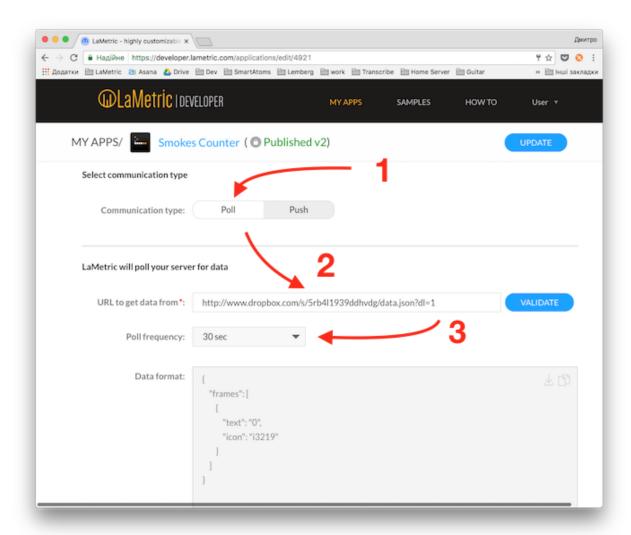

#### Publish app and install it to your LaMetric Time

Finally, lets publish our modified app by pressing "UPDATE" button at the top.

Once you received e-mail confirmation that your app is live - re-install it on your LaMetric Time device.

Note: To delete LaMetric Time app, press and hold it's icon for a second and drop to "Delete" area on top.

#### Pull some data!

Let's try to change the number displayed on the device. Modify data.json file and change text value to "3":

(continues on next page)

(continued from previous page)

```
}
```

Save the file and upload it to the DropBox. Within 30 seconds the number will change!

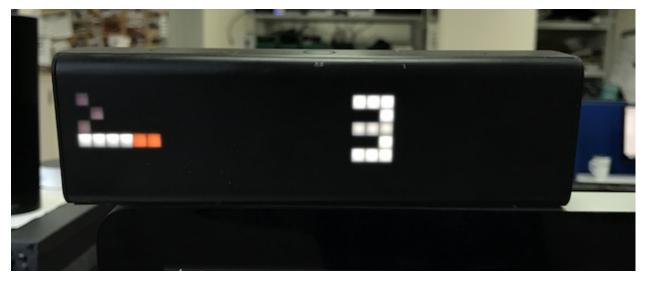

Congratulations! You have just learned how to create two types of indicator apps for your LaMetric Time!

#### 2.2.3 What next?

To learn more about LaMetric Indicator apps check other tutorials here. Check *First Button App* section to learn more about Button apps.

## 2.3 First Button App

Button app is a native LaMetric Time app that allows to do things when you press an action button. We will use zapier.com to demonstrate how it works. Zapier is a service that can do something (like send email) in response to some event. We will use LaMetric Time button app to trigger such an event.

Let's create an app that will notify wife when you are going home.

To do that, we will need to:

- 1. Create "Button App" at developer.lametric.com
- 2. Create new Zapp (a.k. rule) at zapier.com
- 3. Publish you "Button App" and test how it works.

So, let's get started!

### 2.3.1 Create Button App

Start by logging in to your developer account and create new button app.

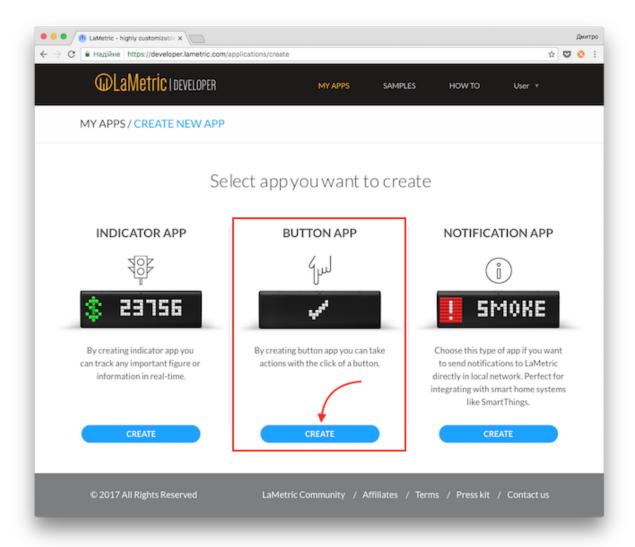

Now add "message" parameter that will allow us to change the text that will be sent. Choose icon and enter text that will be displayed on the LaMetric Time when app is active.

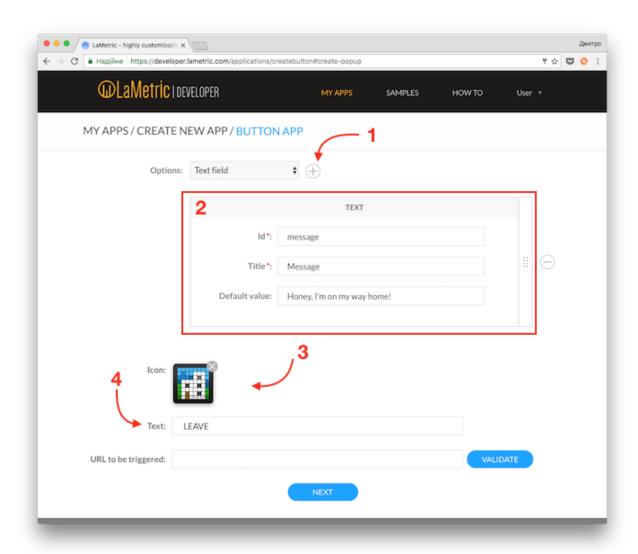

As you noticed, now we need URL to put into "URL to be triggerd" field. This is when Zapier comes into play. Let's open zapier.com in separate tab and proceed with creating new zap.

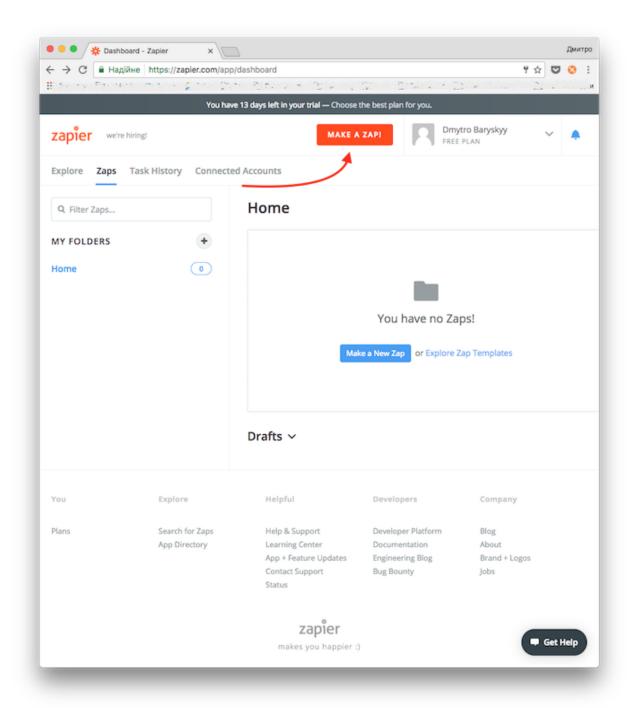

Let's search for "webhooks" triggers. Webhook is an API that we can call from our app to do some action.

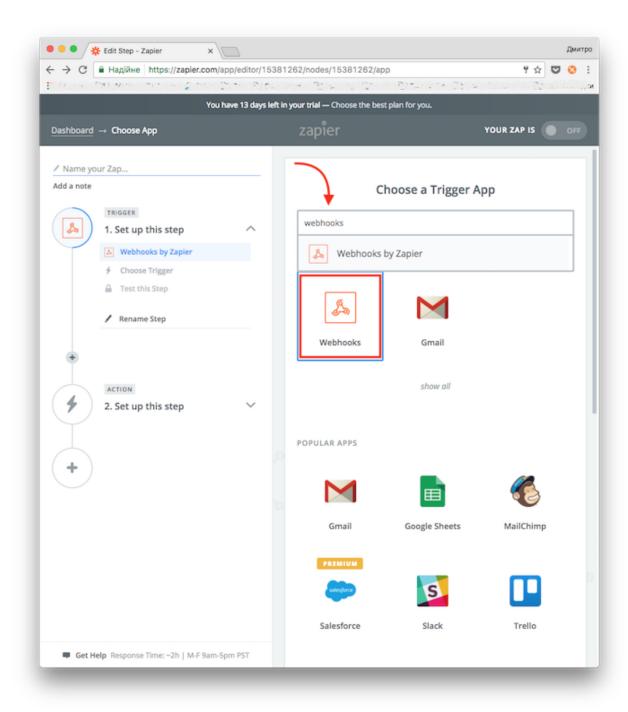

Now choose "Catch Hook" and press "Save + Continue" button. This will tell Zapier to create an API endpoint for us that we will be able to call.

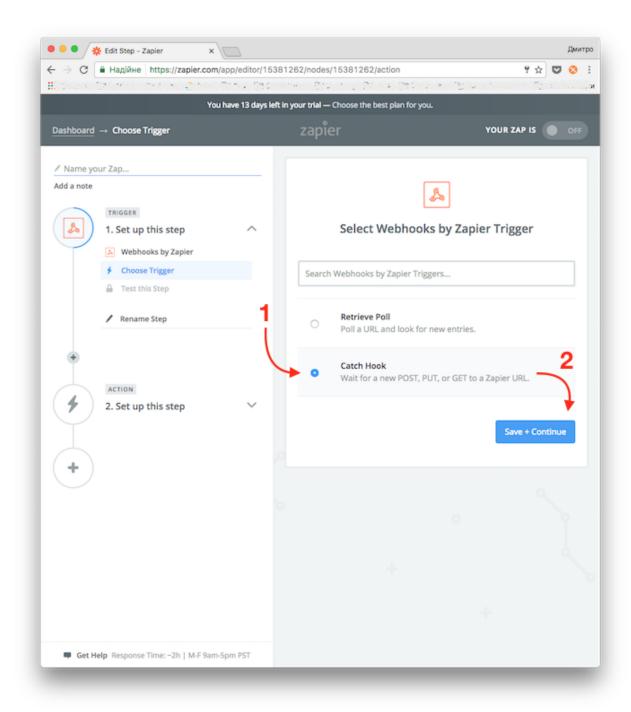

At this step enter parameter name we added to our button app - "message".

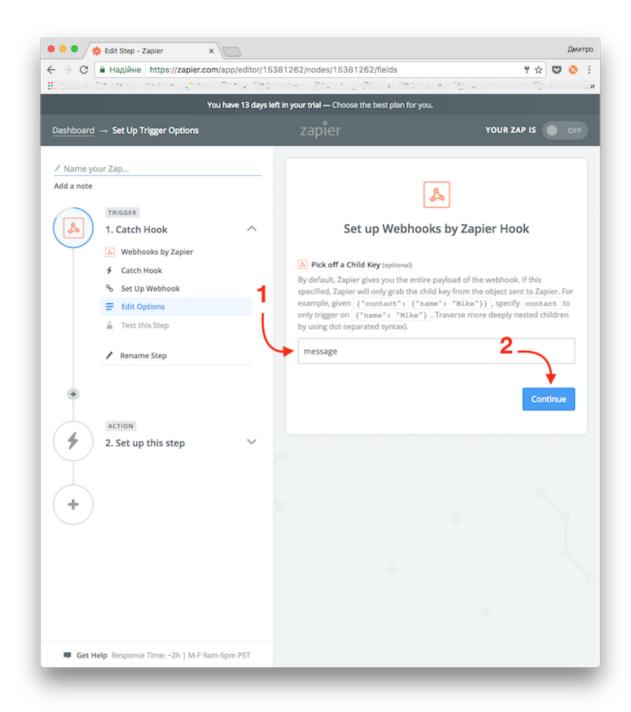

After this step you have the hook URL we can use in our button app. Copy it by pressing on "Copy to clipboard button".

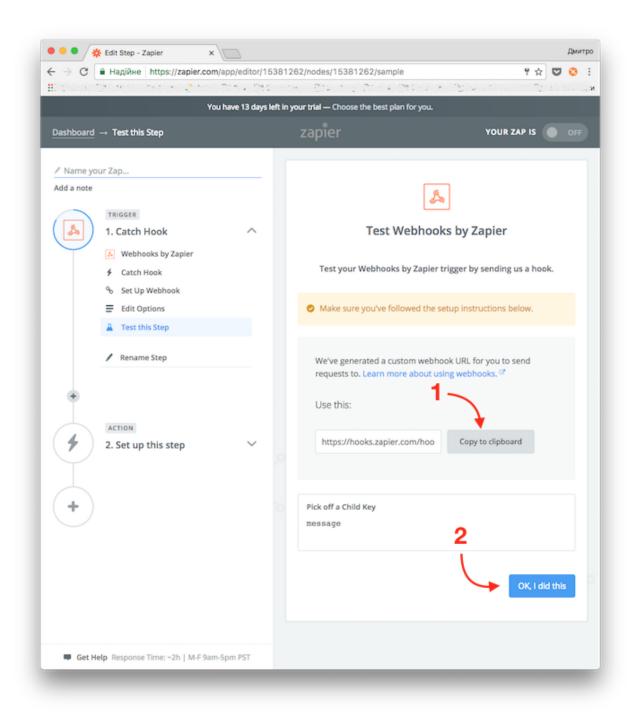

Lets switch to the tab where we have LaMetric Developer open and continue from step 5. Just paste the URL into "URL to be triggered" field and press "Next".

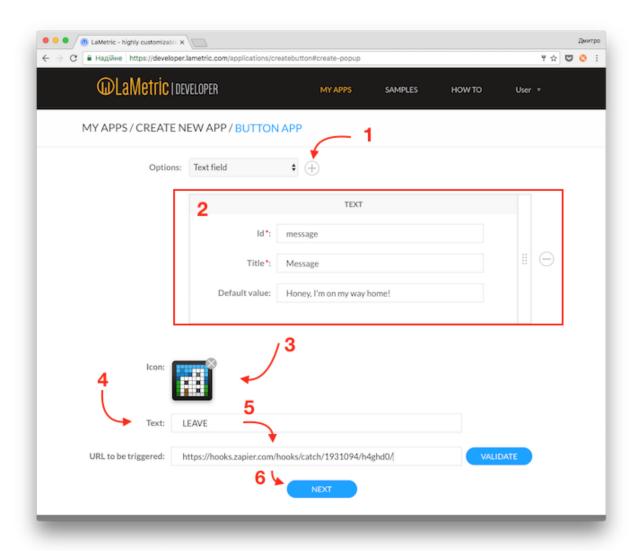

Now enter your app name and short description. As an example we will use "Wife Notifier" name.

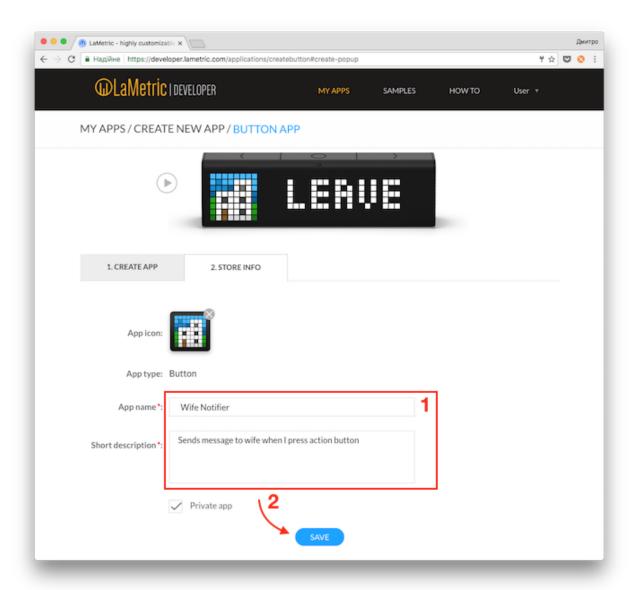

Ok, now publish app privately by clicking on "Publish" button and install it to your LaMetric Time device.

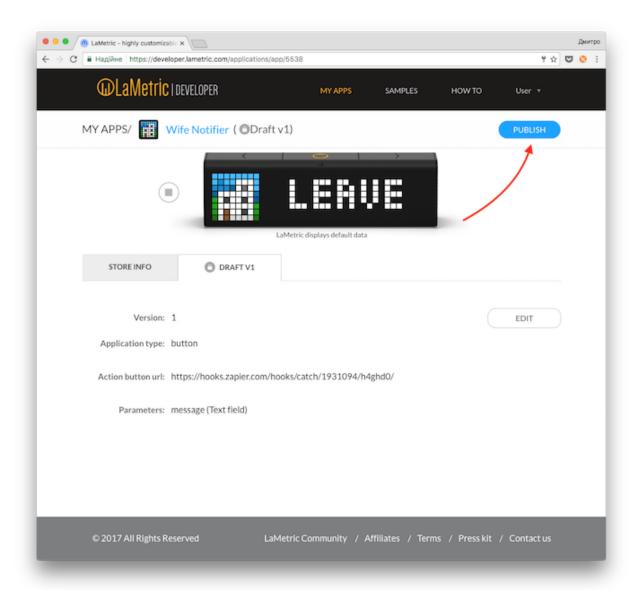

Open LaMetric Time app, go to your device settings and press on "+" button. Choose "Private" category, find your app and press "Add".

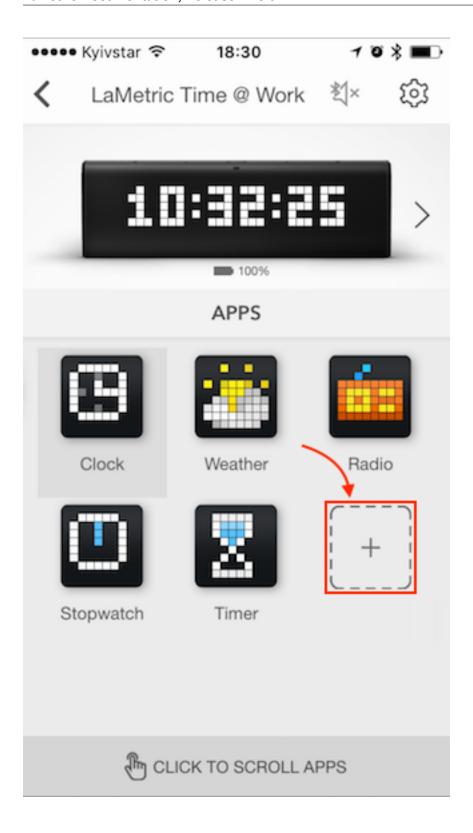

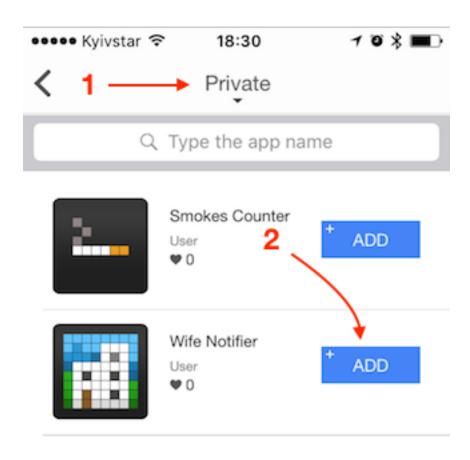

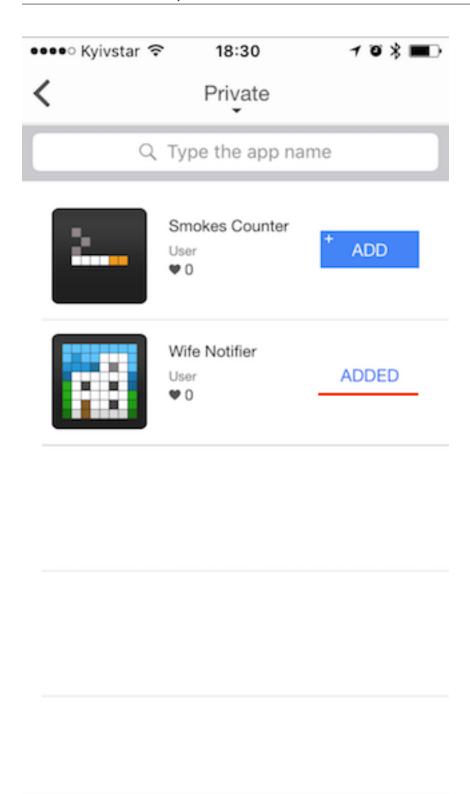

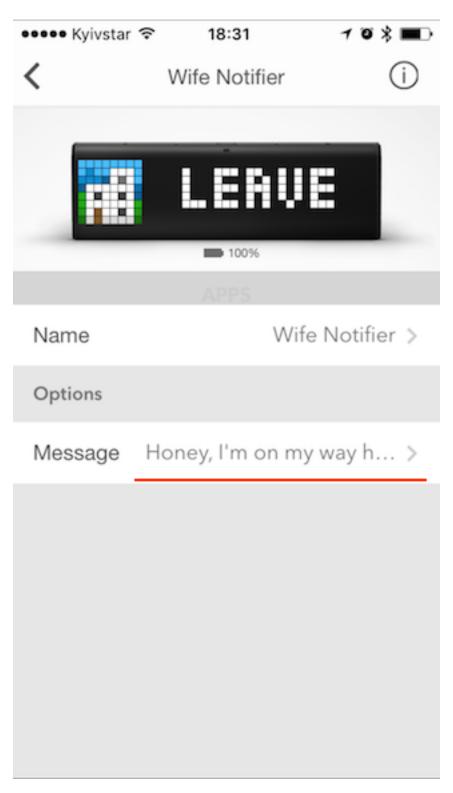

Now check your device - you should see "Leve" text (the one we added during app creation). Let's press "Action" button for a few times. This will cause hook URL to be triggered and zapier will know it works.

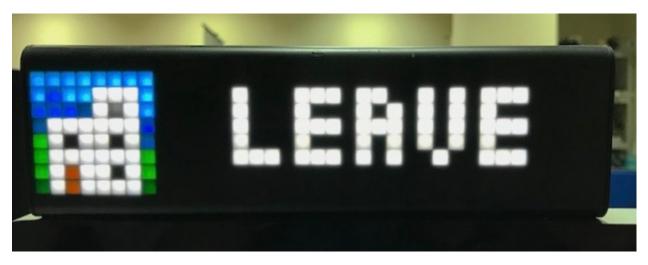

Let's get back to Zapier and continue with our zap. If you see "Test Successful" message - press "Continue". If not - try to press "Action" button on the device few more times.

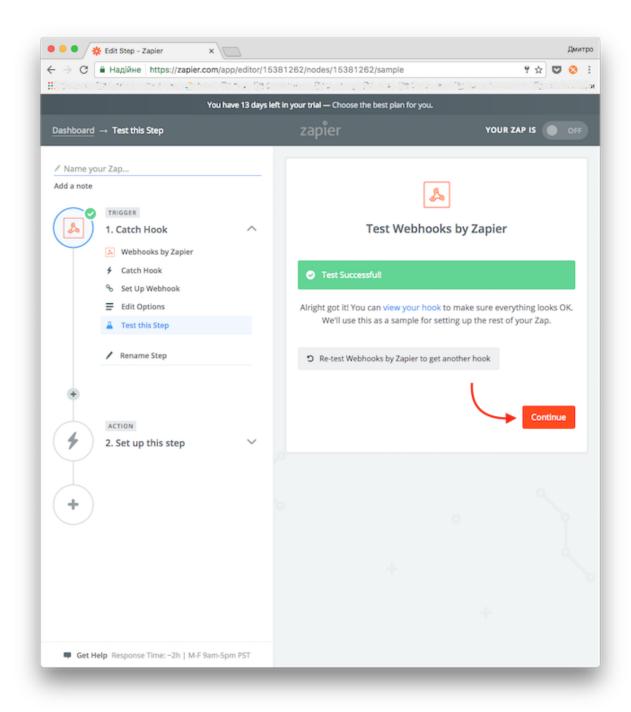

Now, when we are done creating trigger let's continue with action. Because we want to send an e-mail, let's find Gmail action by typing "Gmail" into action search field. Choose "Send Email" action and press "Save + Continue" button.

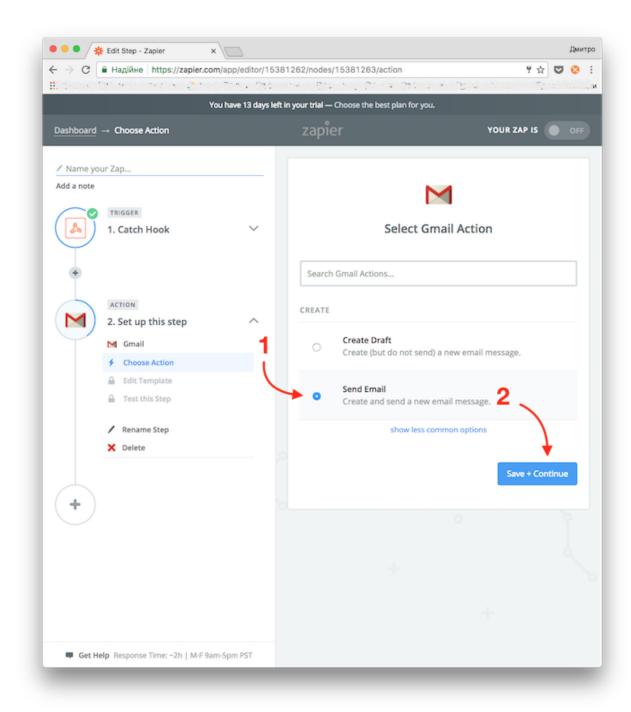

Login to you Gmail account and select it when asked, followed by "Save + Continue" button.

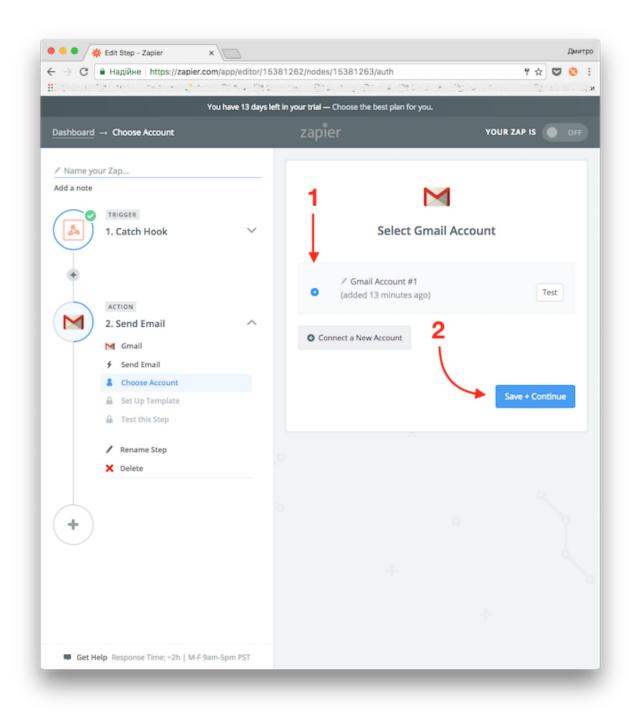

#### Lets fill out the e-mail form:

To wife@home.com (this may be your wives e-mail address)

**Reply to** me@work.com (this is your e-mail addres)

From name John (your name)

Subject I'm on my way! (subject of email)

**Body** here choose Querystring Message parameter. It will get replaced by the message from our app.

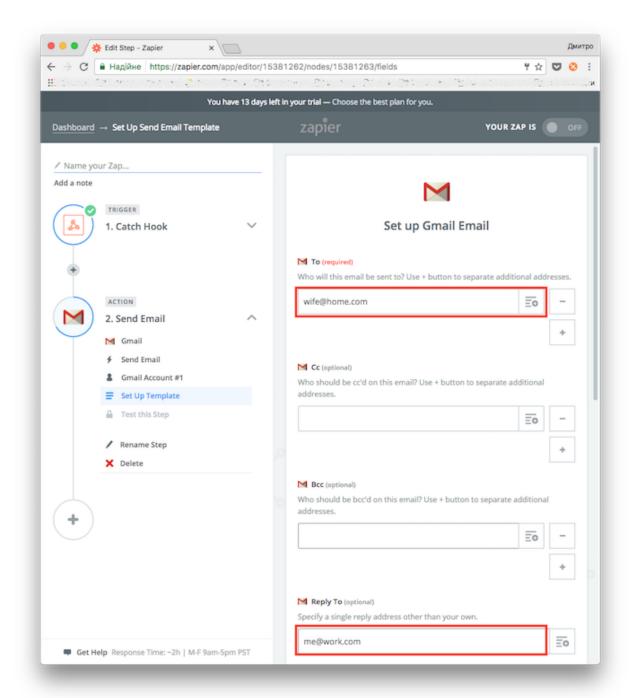

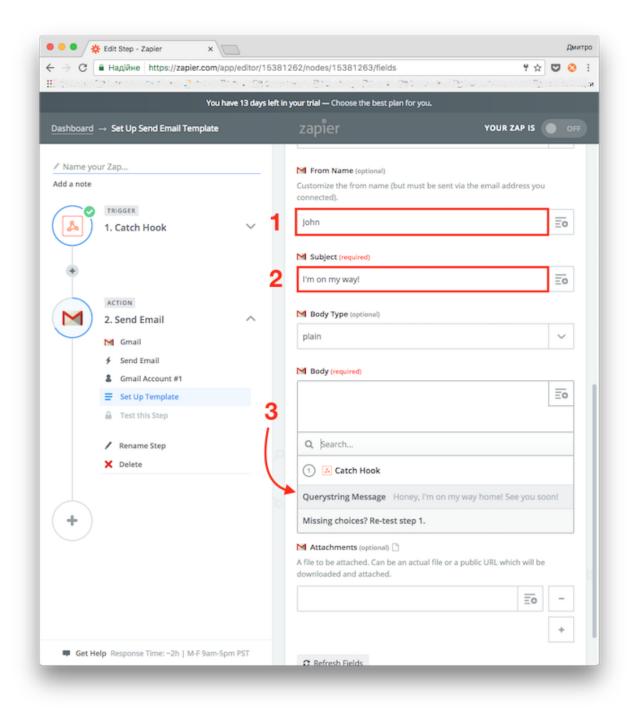

Now it is ok to click "Continue" button to proceed to the next step

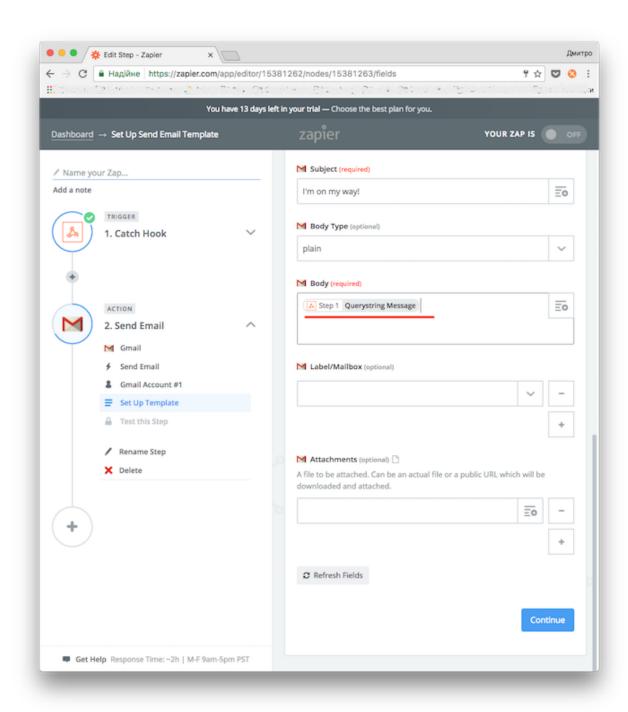

Check your e-mail and click on "Create & Continue" button.

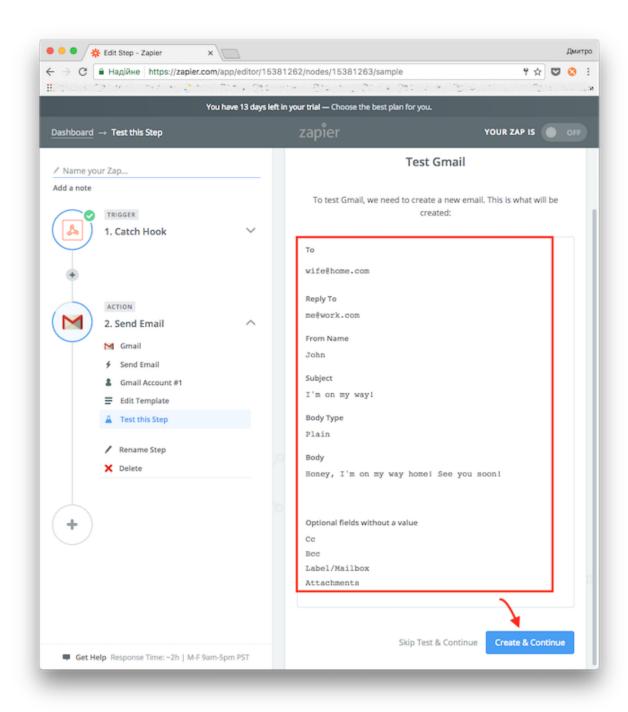

And finally here is our "Finish" button! Let's click it!

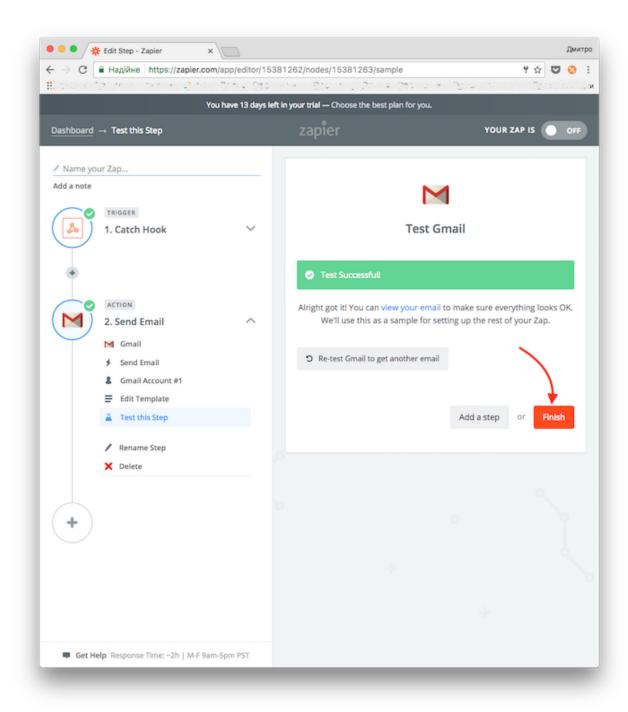

Final touch, lets choose the name for our zap - "Wife Notifier" would be good.

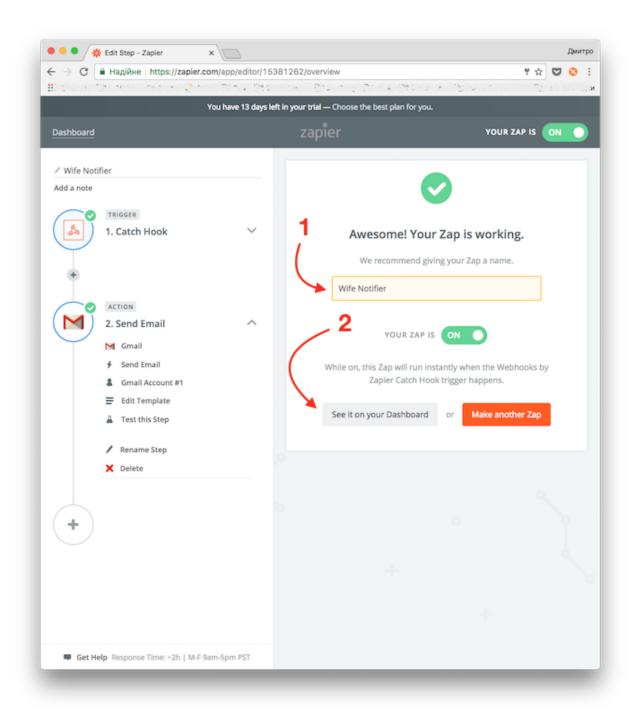

That's it! You have created your first zap - rule that sends e-mail to your wife when you click button on your LaMetric Time!

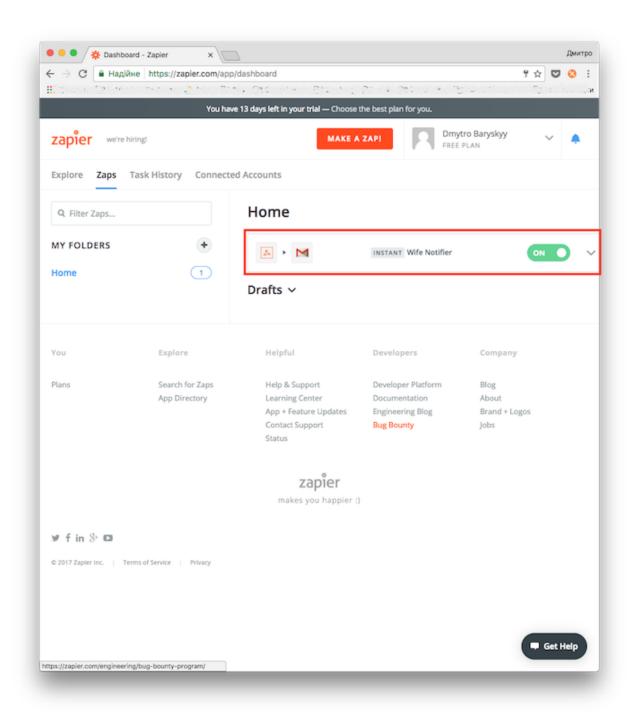

Let's press the action button....

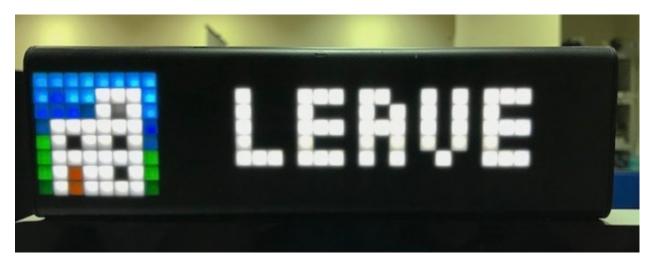

Ding! It works!

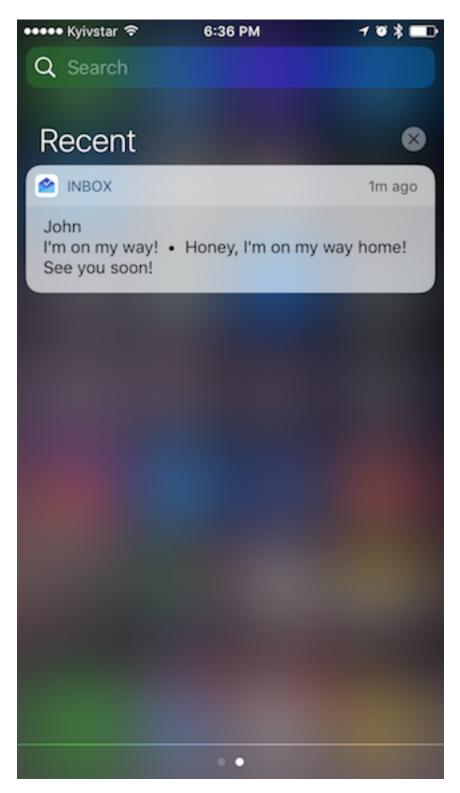

Hope you enjoyed the tutorial. Let us know if you find any issues, typos or other issues. Thanks!

# Cloud API Documentation

This is where you can find API-level documentation for LaMetric Cloud API that allow to connect and manage LaMetric user profile and discover LaMetric Time devices.

**API Contents** 

## 3.1 OAuth2 Authorization

#### 3.1.1 Overview

The LaMetric API uses OAuth 2.0 protocol for simple but secure authentication and authorization. We support the most common OAuth 2.0 scenarios. Please keep in mind, that all requests to protected APIs must be made over SSL (https://).

The LaMetric API requires authentication for the requests made on behalf of a user. Each such request requires an **access\_token**. Tokens are unique and should be stored securely.

## **Basic Steps**

All applications should follow a basic pattern when accessing a LaMetric API using OAuth 2.0. At high level you should follow these four steps:

## 1. Obtain OAuth 2.0 credentials from the LaMetric Developer.

Visit LaMetric Developer to obtain OAuth 2.0 credentials (client id and client secret). You must create new Notification Source by pressing on "Create new app" button.

#### 2. Obtain an access token from the LaMetric Cloud Server.

Your application must obtain an access token that grants access to specific API. Single access token can grant different degree of access to different API. This is controlled via *scope* parameter your application must set during request of access-token.

#### 3. Send the access token to an API.

When access-token is obtained your application must send it to the LaMetric API in an HTTP authorization header.

#### 4. Refresh the access token, if necessary.

Access tokens have limited lifetime. If your application must have access to the API beyond that lifetime it should request and store refresh token. Refresh token allows application to request new access tokens.

# 3.1.2 Server Side (Explicit) Flow

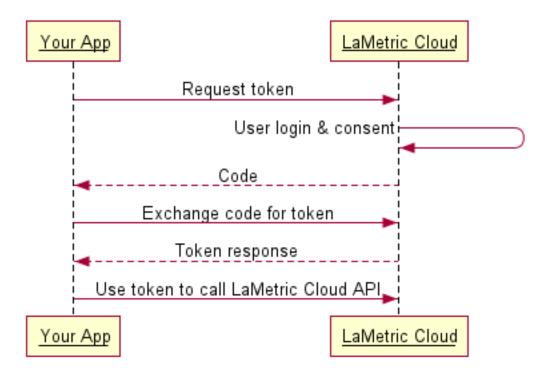

#### Step One: Direct your user to our authorization URL

https://developer.lametric.com/api/v2/oauth2/authorize/?client\_id=CLIENT-ID&redirect\_ ouri=REDIRECT-URI&response\_type=code&scope=SCOPE&state=STATE

At this point, we present the user with a login screen and then a confirmation screen where to grant your app access to his/her LaMetric data.

#### Step Two: Receive the redirect from LaMetric

Once a user authorizes your application, we issue a redirect to your redirect\_uri with a code parameter to use in step three.

```
http://your-redirect-uri?code=CODE&state=STATE
```

Note that the host and path components of your redirect URI must match exactly (including trailing slashes) your registered redirect\_uri. You may also include additional query parameters in the supplied redirect\_uri, if you need to vary your behavior dynamically.

If your request for approval is denied by the user, then we will redirect the user to your **redirect\_uri** with the error message in parameters.

#### Step Three: Request the access token

On this step you need to exchange the code you have received in previous step for the access token. To do that you just have to POST the code, along with app identification parameters to our token endpoint. Parameters are:

- **client\_id**: your client id
- client\_secret: your client secret
- grant\_type: authorization\_code
- redirect\_uri: the redirect\_uri you used in authorization request.
- code: the exact code you received during the authorization.

#### Sample request:

```
curl -F 'client_id=CLIENT_ID' \
    -F 'client_secret=CLIENT_SECRET' \
    -F 'grant_type=authorization_code' \
    -F 'redirect_uri=AUTHORIZATION_REDIRECT_URI' \
    -F 'code=CODE' \
    https://developer.lametric.com/api/v2/oauth2/token
```

If successfull this request will return OAuth 2.0 that you can use to make authenticated API requests. You will also get refresh\_token, expiration interval and scopes. Example:

```
{
    "access_token":"0334613c79f116511fb81bc70f6dbaf20d002143",
    "expires_in":3600,
    "token_type":"Bearer",
    "scope":"basic devices_read",
    "refresh_token":"d7ab5645e7dcc9f227ee69f40962a19e15c80b04"
}
```

# 3.1.3 Client Side (Implicit) Flow

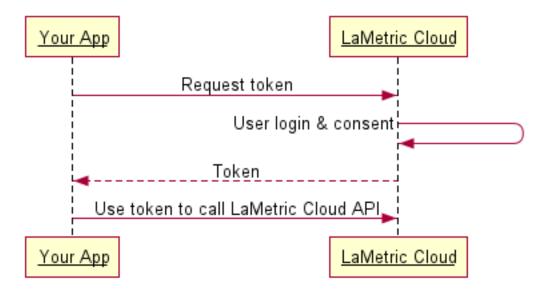

#### Step One: Direct your user to our authorization URL

https://developer.lametric.com/api/v2/oauth2/authorize/?client\_id=CLIENT-ID&redirect\_ ouri=REDIRECT-URI&response\_type=token&scope=SCOPE&state=STATE

User will be presented with login prompt and then a confirmation screen where they grant permissions to access their LaMetric Account data.

#### Step Two: Receive the access token via the URL fragment

As soon as the user is authenticated and authorized your aplication, LaMetric Cloud will redirect them to your redirect\_url with the access\_token, token\_type, scope and state in the URL fragment. It will look like this:

http://redirect-uri/#access\_token=ACCESS-TOKEN&expires\_in=3600&token\_type=Bearer&
→scope=SCOPE&state=STATE

# 3.1.4 Refreshing Access Token

You should refresh access token as soon as it is expired. This is the HTTP response you get when access token is not valid anymore:

HTTP/1.1 401 Unauthorized
Date: Fri, 17 Jun 2016 14:30:00 GMT
Server: Apache
X-Powered-By: PHP/5.4.45
Www-Authenticate: native
X-Powered-By: PleskLin
Connection: close

(continues on next page)

(continued from previous page)

```
Transfer-Encoding: chunked
Content-Type: application/json; charset=UTF-8

{"errors":[{"message":"Unauthorized"}]}
```

To refresh the token do POST request to the token API:

```
curl -F 'client_id=CLIENT-ID' \
   -F 'client_secret=CLIENT-SECRET' \
   -F 'grant_type=refresh_token' \
   -F 'refresh_token=REFRESH-TOKEN' \
   https://developer.lametric.com/api/v2/oauth2/token
```

An example response JSON may look like this:

```
{
   "access_token":"65764004f094639190b93d7e75e2c4dfa343f3c3",
   "expires_in":3600,
   "token_type":"Bearer",
   "scope":"basic devices_read",
   "refresh_token":"b463576cc489e4a3f4b913a2505726f97635f5e7"
}
```

# 3.1.5 Scopes

| Scope         | Description                                                                       |  |  |
|---------------|-----------------------------------------------------------------------------------|--|--|
| basic         | Allows to read user's profile (name, e-mail, etc.)                                |  |  |
| devices_read  | Allows to get information about devices that are connected to the user's account. |  |  |
| devices_write | Allows to update user's devices (rename for example)                              |  |  |

It is possible to combine scopes like this:

```
scope=basic+devices_read+devices_write
```

# 3.2 Users

# 3.2.1 Endpoints

| Method | Path                        | Description                               |
|--------|-----------------------------|-------------------------------------------|
| GET    | api/v2/users/me             | Returns information about logged in user  |
| GET    | api/v2/users/me/devices     | Returns list of user's devices            |
| GET    | api/v2/users/me/devices/:id | Returns information about specific device |
| PUT    | api/v2/users/me/devices/:id | Updates device info                       |

3.2. Users 59

## 3.2.2 Get User

| URL    | /api/v2/users/me |
|--------|------------------|
| Method | GET              |
| Scope  | basic            |

## **Description**

Gets information about the logged in user.

## Response

Returns User object.

| Property             | Туре    | Description                                       |
|----------------------|---------|---------------------------------------------------|
| email                | String  | User's login and e-mail address                   |
| name                 | String  | User's name                                       |
| apps_count           | Integer | Total number of apps created by the user          |
| private_device_count | Integer | Number of devices connected to the user's account |
| private_apps_count   | Integer | Number of private apps created by the user        |

# **Response Example**

200 OK

```
"id":1,
   "email":"user@mail.com",
   "name":"John Smith",
   "apps_count":1,
   "private_device_count":5,
   "private_apps_count":3
}
```

# 3.2.3 Get Devices

| URL    | /api/v2/users/me/devices |
|--------|--------------------------|
| Method | GET                      |
| Scope  | devices_read             |

# **Description**

Gets the list of all devices connected to the user's account.

#### Response

Returns array of Device objects.

| Property      | Туре    | Description                                                              |
|---------------|---------|--------------------------------------------------------------------------|
| id            | Integer | Device id                                                                |
| name          | String  | Device name                                                              |
| state         | String  | Device state. Valid values are "new", "configured" or "banned".          |
| serial_number | String  | Device serial number                                                     |
| api_key       | String  | Key that is used as access token to access device's API in local network |
| ipv4_internal | String  | IP address of the device in local network                                |
| mac           | String  | Mac address of the device                                                |
| wifi_ssid     | String  | Name of the wi-fi access point the device is connected to                |

## **Response Example**

200 OK

```
[
    "id": 18,
    "name": "My LaMetric",
    "state": "configured",
    "serial_number": "SA140100002200W00BS9",
    "api_key": "8adaa0c98278dbblecb218d1c3e11f9312317ba474ab3361f80c0bd4f13a6749",
    "ipv4_internal": "192.168.0.128",
    "mac": "58:63:56:10:D6:30",
    "wifi_ssid": "homewifi",
    "created_at": "2015-03-06T15:15:55+02:00",
    "updated_at": "2016-06-14T18:27:13+03:00"
}
```

# 3.2.4 Get Device By Id

| URL    | /api/v2/users/me/devices/:id |
|--------|------------------------------|
| Method | GET                          |
| Scope  | devices_read                 |

## **Description**

Gets device by id.

## Response

Returns Device object.

3.2. Users 61

| Property      | Туре    | Description                                                              |
|---------------|---------|--------------------------------------------------------------------------|
| id            | Integer | Device id                                                                |
| name          | String  | Device name                                                              |
| state         | String  | Device state. Valid values are "new", "configured" or "banned".          |
| serial_number | String  | Device serial number                                                     |
| api_key       | String  | Key that is used as access token to access device's API in local network |
| ipv4_internal | String  | IP address of the device in local network                                |
| mac           | String  | Mac address of the device                                                |
| wifi_ssid     | String  | Name of the wi-fi access point the device is connected to                |

#### **Response Example**

200 OK

```
"id": 18,
   "name": "My LaMetric",
   "state": "configured",
   "serial_number": "SA140100002200W00BS9",
   "api_key": "8adaa0c98278dbb1ecb218d1c3e11f9312317ba474ab3361f80c0bd4f13a6749",
   "ipv4_internal": "192.168.0.128",
   "mac": "58:63:56:10:D6:30",
   "wifi_ssid": "homewifi",
   "created_at": "2015-03-06T15:15:55+02:00",
   "updated_at": "2016-06-14T18:27:13+03:00"
}
```

# 3.2.5 Update Device

| URL    | /api/v2/users/me/devices/:id |
|--------|------------------------------|
| Method | PUT                          |
| Scope  | devices_write                |

## **Description**

Updates specific device by id.

#### **Body**

```
{
    "name": "Device @ Work"
}
```

#### Response

Returns success object with device id and name.

# **Response Example**

#### 200 OK

```
{
   "success": {
     "id": 18,
     "name": "Device @ Work"
   }
}
```

# 3.3 Icons

| URL    | /api/v2/icons |
|--------|---------------|
| Method | GET           |

# 3.3.1 Description

Returns the list of the icons available at http://developer.lametric.com/icons. Supports pagination and sorting.

## 3.3.2 Parameters

| Parameter | Description                                                                                                    |
|-----------|----------------------------------------------------------------------------------------------------|
| page      | Page number [0n-1]                                                                                                    |
| page_size | Number of items per page [1total_icon_count]                                                                                                    |
| fields    | Comma separated field list to filter out fields that are not                                                                                                    |
|           | needed.                                                                                                    |
| order     | <ul> <li>[popular, newest, title]</li> <li>"popular" instructs the server to return icons sorted by popularity</li> <li>"newest" instructs the server to return icons sorted by the creation time</li> <li>"title" instructs the server to return icons sorted by title.</li> </ul> |

# 3.3.3 Response

Returns list of icon object inside "data" object and pagination information in "meta" object.

# **Meta Object**

| Property         | Type    | Description                                          |
|------------------|---------|------------------------------------------------------|
| total_icon_count | Integer | Total number of icons in database                    |
| page             | Integer | Current page number                                  |
| page_size        | Integer | Page size (number of icons). Last page may have less |
| page_count       | Integer | Total pages count                                    |

3.3. Icons 63

# Data Object

Data object contains array of Icon objects.

# Icon Object

| Property | Туре    | Description                                                                                                    |
|----------|---------|----------------------------------------------------------------------------------------------------|
| id       | Integer | Icon ID                                                                                                    |
| title    | String  | Icon title                                                                                                    |
| code     | String  | Code that can be used when sending icon to LaMetric.                                                                                  |
| type     | Enum    | Type of the image – picture or movie.  • picture – static png image • movie – static or animated gif                                  |
| url      | String  | Direct URL to download icon that has size of 8x8 pixels.                                                                              |
| thumb    | Object  | Object that contains URLs to preview images. original (45px x 45px)  small (40px x 40px)  large (99px x 99px)  xlarge (150px x 149px) |

# 3.3.4 Examples

#### Request

```
GET https://developer.lametric.com/api/v2/icons
```

## Response

```
200 OK
 "meta": {
   "total_icon_count": 2676,
   "page": 0,
   "page_size": 2676,
   "page_count": 1
 },
  "data": [
   {
     "id": 1,
      "title": "Button Error",
      "code": "a1",
      "type": "movie",
      "category": null,
      "url": "https://developer.lametric.com/content/apps/icon_thumbs/1.gif",
      "thumb": {
        "original": "https://developer.lametric.com/content/apps/icon_thumbs/1_icon_
→thumb.gif",
        "small": "https://developer.lametric.com/content/apps/icon_thumbs/1_icon_
→thumb_sm.png",
       "large": "https://developer.lametric.com/content/apps/icon_thumbs/1_icon_
→thumb_lg.png",
        "xlarge": "https://developer.lametric.com/content/apps/icon_thumbs/1_icon_
→thumb_big.png"
   },
     "id": 2,
     "title": "Button Success",
     "code": "i2",
     "type": "picture",
     "category": null,
     "url": "https://developer.lametric.com/content/apps/icon_thumbs/2.png",
       "original": "https://developer.lametric.com/content/apps/icon_thumbs/2_icon_
→thumb.png",
        "small": "https://developer.lametric.com/content/apps/icon_thumbs/2_icon_
→thumb_sm.png",
        "large": "https://developer.lametric.com/content/apps/icon_thumbs/2_icon_
→thumb_lg.png",
        "xlarge": "https://developer.lametric.com/content/apps/icon_thumbs/2_icon_
→thumb_big.png"
   },
   // Result is truncated
]
```

3.3. Icons 65

#### Request

GET https://developer.lametric.com/api/v2/icons?page=1&page\_size=2&fields=id,title, →url&order=newest

#### Response

```
200 OK
 "meta": {
   "total_icon_count": 2676,
   "page": 1,
   "page_size": 2,
   "page_count": 1338
  "data": [
   {
     "id": 2959,
     "title": "JulienBreux - CPU",
     "url": "https://developer.lametric.com/content/apps/icon_thumbs/2959.png"
   },
   {
     "id": 2957,
     "title": "JulienBreux - Memory",
      "url": "https://developer.lametric.com/content/apps/icon_thumbs/2957.png"
 ]
```

# CHAPTER 4

# **Device API Documentation**

This is where you can find API-level documentation for sending notifications to LaMetric Time devices in local network.

**API Contents** 

# 4.1 Device Discovery

There are multiple ways to discover LaMetric devices in local network. Discovering works if 3rd party service, device or app is located in the same subnet.

#### 4.1.1 1. Cloud API

To get the local IP address of the LaMetric Time device do these steps:

- 1. Login to LaMetric Cloud
- 2. Get list of user's devices
- 3. Get IP address and api\_key of the device via API request.

For more details check Authorization section.

# 4.1.2 2. UPnP

1.1. Send SSDP discovery request (more info can be found here ) and listen for incomming broadcast messages:

```
HTTP/1.1 200 OK
CACHE-CONTROL: max-age=1800
EXT:
LOCATION: http://192.168.88.153:60669/b2d83c5d-6012-4857-916e-6238ca6cab4e/device_
description.xml
```

(continues on next page)

(continued from previous page)

```
SERVER: Linux/3.4.103 UPnP/1.1 HUPnP/1.0
ST: upnp:rootdevice
USN: uuid:b2d83c5d-6012-4857-916e-6238ca6cab4e::upnp:rootdevice
BOOTID.UPNP.ORG: 0
CONFIGID.UPNP.ORG: 0
```

#### 1.2. Take the URL from LOCATION parameter and get device\_description.xml:

```
curl -i http://192.168.88.153:60669/b2d83c5d-6012-4857-916e-6238ca6cab4e/device_
description.xml
```

```
HTTP/1.1 200 OK
DATE: Tue, 28 Jun 2016 19:59:36
Connection: close
HOST: 192.168.88.153:60669
content-length: 771
<?xml version="1.0" encoding="UTF-8"?>
 <root xmlns="urn:schemas-upnp-org:device-1-0">
   <specVersion>
      <major>1</major>
      <minor>0</minor>
    </specVersion>
    <URLBase>https://192.168.88.153:443</URLBase>
    <device>
      <deviceType>urn:schemas-upnp-org:device:LaMetric:1</deviceType>
      <friendlyName>LaMetric (LM1419)</friendlyName>
      <manufacturer>Smart Atoms Inc./manufacturer>
      <manufacturerURL>http://www.smartatoms.com</manufacturerURL>
      <modelDescription>LaMetric - internet connected ticker with UPnP SSDP support</
→modelDescription>
      <modelName>LaMetric Battery Edition</modelName>
      <modelNumber>SA01</modelNumber>
      <modelURL>http://www.lametric.com</modelURL>
      <serialNumber>SA150800000100W00BP9</serialNumber>
      <serverId>1</serverId>
      <UDN>uuid:b2d83c5d-6012-4857-916e-6238ca6cab4e</UDN>
    </device>
  </root>
```

LaMetric Time public API is located on ports 8080 and 4343. You should have api\_key to access it (see Authorization section for more details).

## 1.3. If you have api\_key on this stage you can check if LaMetric Time API works.

```
curl -i http://192.168.88.153:8080/api/v2 --user dev:<api_key>

HTTP/1.1 200 OK
CONTENT-TYPE: application/json; charset=UTF8
Transfer-Encoding: chunked
Date: Tue, 28 Jun 2016 17:36:54 GMT
Server: lighttpd/1.4.35

{
    "api_version" : "2.0.0",
    "endpoints" : {
```

(continues on next page)

We recommend to use secure way of accessing the API via https using port 4343:

```
curl -i -H "Authorization: Basic,
→dXNlcjpiZTBmNTNhYTQ1NzdjMzUxMDE3OGY2Mzc3Yjk3NTEwY2U0ZTA2ZGQ3ZTBjYT1kMDRjNDMyMDRiY2R1Z‡11MjY2
https://192.168.88.153:4343/api/v2 --insecure
HTTP/1.1 200 OK
CONTENT-TYPE: application/json; charset=UTF8
Transfer-Encoding: chunked
Date: Tue, 28 Jun 2016 17:51:25 GMT
Server: lighttpd/1.4.35
  "api_version" : "2.0.0",
  "endpoints" : {
   "audio_url": "https://192.168.88.153:4343/api/v2/device/audio",
    "bluetooth_url": "https://192.168.88.153:4343/api/v2/device/bluetooth",
    "concrete_notification_url" : "https://192.168.88.153:4343/api/v2/device/
→notifications{/:id}",
   "current_notification_url": "https://192.168.88.153:4343/api/v2/device/
→notifications/current",
    "device_url" : "https://192.168.88.153:4343/api/v2/device",
    "display_url": "https://192.168.88.153:4343/api/v2/device/display",
    "notifications_url": "https://192.168.88.153:4343/api/v2/device/notifications",
    "widget_update_url" : "https://192.168.88.153:4343/api/v2/widget/update{/:id}",
    "wifi_url" : "https://192.168.88.153:4343/api/v2/device/wifi"
  }
}
```

--insecure option must be added because of the random IP address LaMetric may have, and it is not possible to verify host stored inside the certificate.

# 4.2 Authorization

## 4.2.1 Overview

LaMetric Time uses basic authorization for simple access to the device via API. Authorization header consists of word "dev" as user name and API key as a password.

4.2. Authorization 69

```
Authorization: Basic Base64(dev:api_key)
```

#### Steps To Get an API Key

There are 3 steps you should do to get API key.

#### Step 1. Authenticate on the Cloud

Please refer to the Cloud API Documentation / OAuth2 Authorization on this subject.

#### Step 2. Get API key for the device from the Cloud

Once authenticated please use GET https://developer.lametric.com/api/v2/users/me/devices API to get list of user's devices.

You should get something like this:

```
[
    "id": 18,
    "name": "My LaMetric",
    "state": "configured",
    "serial_number": "SA150600000100W00BS9",
    "api_key": "8adaa0c98278dbb1ecb218d1c3e11f9312317ba474ab3361f80c0bd4f13a6749",
    "ipv4_internal": "192.168.0.128",
    "mac": "58:63:56:10:D6:30",
    "wifi_ssid": "homewifi",
    "created_at": "2015-03-06T15:15:55+02:00",
    "updated_at": "2016-06-14T18:27:13+03:00"
}
```

You can find device API key in api\_key property.

#### Step 3. Store API key and use it in every API request

Now store the API key in secure place and use it to authenticate each API call to device.

3.1 Concatenate "dev:" and api\_key:

```
dev:8adaa0c98278dbb1ecb218d1c3e11f9312317ba474ab3361f80c0bd4f13a6749
```

#### 3.2 Encode using Base64:

```
base64(dev:8adaa0c98278dbb1ecb218d1c3e11f9312317ba474ab3361f80c0bd4f13a6749) =_ 
$\to ZGV20jhhZGFhMGM50DI30GRiYjF1Y2IyMThkMWMzZTExZjkzMTIzMTdiYTQ3NGFiMzM2MWY4MGMwYmQ0ZjEzYTY3NDk=
```

#### 3.3 Use in HTTP header:

```
Authorization: Basic_ 

\( \to ZGV2O \) jhhZGFhMGM50DI30GRiYjF1Y2IyMThkMWMzZTExZjkzMTIzMTdiYTQ3NGFiMzM2MWY4MGMwYmQ0ZjEzYTY3NDk=
```

# 4.3 Endpoints

| Method    | Path                                                                                       | Description                                                   |  |
|-----------|--------------------------------------------------------------------------------------------|---------------------------------------------------------------|--|
| Introduce | Introduced in API 2.0.0                                                                    |                                                               |  |
| GET       | /api/v2                                                                                    | Returns API version and endpoints available                   |  |
| GET       | /api/v2/device                                                                             | Returns full device state                                     |  |
| POST      | /api/v2/device/notifications                                                               | Sends new notification to device                              |  |
| GET       | /api/v2/device/notifications                                                               | Returns the list of notifications in queue                    |  |
| GET       | /api/v2/device/notifications/current                                                       | Returns current notification (notification that is visible)   |  |
| GET       | /api/v2/device/notifications/:id                                                           | Returns specific notification                                 |  |
| DELETE    | /api/v2/device/notifications/:id                                                           | Removes notification from queue or dismisses if it is visible |  |
| GET       | /api/v2/device/display                                                                     | Returns information about display, like brightness            |  |
| PUT       | /api/v2/device/display                                                                     | Allows to modify display state (change brightness)            |  |
| GET       | /api/v2/device/audio                                                                       | Returns current volume                                        |  |
| PUT       | /api/v2/device/audio                                                                       | Allows to change volume                                       |  |
| GET       | /api/v2/device/bluetooth                                                                   | Returns bluetooth state                                       |  |
| PUT       | /api/v2/device/bluetooth                                                                   | Allows to activate/deactivate bluetooth and change            |  |
|           |                                                                                            | name                                                          |  |
| GET       | /api/v2/device/wifi                                                                        | Returns wi-fi state                                           |  |
|           | Added in API 2.1.0                                                                         |                                                               |  |
| GET       | /api/v2/device/apps                                                                        | Returns the list of installed apps                            |  |
| GET       | /api/v2/device/apps/:package                                                               | Returns info about installed app identified by package        |  |
|           |                                                                                            | name                                                          |  |
| PUT       | /api/v2/device/apps/next                                                                   | Switches to next app                                          |  |
| PUT       | /api/v2/device/apps/prev                                                                   | Switches to previous app                                      |  |
| POST      | /api/v2/device/apps/:package/widgets/:id/actionsends application specific action to widget |                                                               |  |
| PUT       | /api/v2/device/apps/:package/widgets/:id/activates specific widget (app instance)          |                                                               |  |

# 4.3.1 Get API Version

| URL            | /api/v2 |
|----------------|---------|
| Method         | GET     |
| Authentication | basic   |
| API Version    | 2.0.0   |

# **Description**

Gets information about the current API version. Also returns object map with all API endpoints available on the device.

# Response

| Property    | Туре   | Description                                                                          |
|-------------|--------|--------------------------------------------------------------------------------------|
| api_version | String | Current version of the api in format <major>.<minor>.<patch></patch></minor></major> |
| endpoints   | Object | Map of available API endpoints                                                       |

4.3. Endpoints 71

### **Response Example**

```
HTTP/1.1 200 OK
CONTENT-TYPE: application/json; charset=UTF8
Transfer-Encoding: chunked
Date: Thu, 23 Jun 2016 15:56:42 GMT
Server: lighttpd/1.4.35
  "api_version": "2.1.0",
  "endpoints": {
    "apps_action_url": "http://192.168.3.13:8080/api/v2/device/apps/{:id}/widgets/
→{:widget_id}/actions",
    "apps_get_url": "http://192.168.3.13:8080/api/v2/device/apps/{:id}",
    "apps_list_url": "http://192.168.3.13:8080/api/v2/device/apps",
    "apps_switch_next_url": "http://192.168.3.13:8080/api/v2/device/apps/next",
    "apps_switch_prev_url": "http://192.168.3.13:8080/api/v2/device/apps/prev",
    "apps_switch_url": "http://192.168.3.13:8080/api/v2/device/apps/{:id}/widgets/
→{:widget_id}/activate",
    "audio_url": "http://192.168.3.13:8080/api/v2/device/audio",
    "bluetooth_url": "http://192.168.3.13:8080/api/v2/device/bluetooth",
    "concrete_notification_url": "http://192.168.3.13:8080/api/v2/device/
→notifications/{:id}",
    "current_notification_url": "http://192.168.3.13:8080/api/v2/device/notifications/
⇔current",
    "device_url": "http://192.168.3.13:8080/api/v2/device",
    "display_url": "http://192.168.3.13:8080/api/v2/device/display",
    "notifications_url": "http://192.168.3.13:8080/api/v2/device/notifications",
    "wifi_url": "http://192.168.3.13:8080/api/v2/device/wifi"
  }
```

## 4.4 Device

#### 4.4.1 Get Device State

| URL            | /api/v2/device |
|----------------|----------------|
| Method         | GET            |
| Authentication | basic          |

#### **Description**

Returns information about the device like name, serial number, version of the firmware, model etc. Response also contains state of audio, display, bluetooth and wi-fi.

# **Parameters**

| Property | Description                                              |
|----------|----------------------------------------------------------|
| fields   | Comma separated list of field you want to receive in re- |
|          | sponse. Possible values are:                             |
|          | • id                                                     |
|          | • name                                                   |
|          | • serial_number                                          |
|          | • os_version                                             |
|          | • mode                                                   |
|          | • model                                                  |
|          | • audio                                                  |
|          | • display                                                |
|          | bluetooth                                                |
|          | • wifi                                                   |
|          |                                                          |

4.4. Device 73

# Response

| Property         | Type   | Description                                    |
|------------------|--------|------------------------------------------------|
| id               | String | Id of the device on the cloud                  |
| name             | String | User specified name of the device              |
| serial_number    | String | Device serial number                           |
| os_version       | String | Software version in format <ma-< td=""></ma-<> |
|                  |        | jor>. <minor>.<patch></patch></minor>          |
| update_available | Object | Since API 2.3.0. Optional. If                  |
|                  |        | present, means that firmware up-               |
|                  |        | grade is available for the device.             |
| model            | String | Model number. Can be one of "LM                |
|                  |        | 37X8", "sa8", "sa5"                            |
|                  |        | • "LM 37X8" stands for La-                     |
|                  |        | Metric TIME devices, pro-                      |
|                  |        | duced before 2022.                             |
|                  |        | • "sa8" stands for LaMetric                    |
|                  |        | TIME devices, produced in                      |
|                  |        | 2022 and later                                 |
|                  |        | • "sa5" snands for LaMetric                    |
|                  |        | SKY devices.                                   |
|                  |        |                                                |
| mode             | String | Current device mode. Can be one                |
|                  |        | of "auto", "manual", "schedule" or             |
|                  |        | "kiosk"                                        |
|                  |        | • <i>auto</i> - auto scroll mode, when         |
|                  |        | device switch between apps                     |
|                  |        | automatically                                  |
|                  |        | • manual - click to scroll mode,               |
|                  |        | when user can manually                         |
|                  |        | switch between apps                            |
|                  |        | • schedule - mode when apps                    |
|                  |        | get switched according to a                    |
|                  |        | schedule                                       |
|                  |        | • kiosk - kiosk mode when sin-                 |
|                  |        | gle app is locked on the device.               |
|                  |        | vice.                                          |
| audio            | Object | Audio state. Allows to get current             |
|                  | 5,500  | volume                                         |
| bluetooth        | Object | Bluetooth state                                |
| display          | Object | Display state                                  |
| wifi             | Object | Wi-Fi state                                    |

# **Examples**

# **Request:**

74

```
GET http://192.168.0.239:8080/api/v2/device

Authorization: Basic <Base64("dev:Device API Key")>
Accept: application/json
```

#### Response:

```
HTTP/1.1 200 OK
Content-Type: application/json; charset=UTF8
{
    "id" : "1",
    "name" : "LM0001",
    "serial_number" : "SA150600000100W00BS9",
   "mode" : "manual",
    "model" : "LM 37X8",
    "os_version" : "2.3.0",
    "update_available": {
        "version": "2.3.1"
    "audio" : {
       "volume" : 100
    },
    "bluetooth" : {
        "available" : true,
        "name" : "LM0001",
        "active" : false,
        "discoverable" : false,
        "pairable" : true,
        "address": "58:63:56:10:FD:2F"
        },
    "display" : {
        "brightness" : 67,
        "brightness_mode" : "auto",
        "width" : 37,
        "height" : 8,
        "type" : "mixed"
    },
    "wifi" : {
        "active" : true,
        "address" : "58:63:56:10:D6:1F",
        "available" : true,
        "encryption" : "WPA",
        "essid" : "home-wifi",
        "ip" : "192.168.0.233",
        "mode" : "dhcp",
        "netmask": "255.255.255.0",
        "strength" : 100
    }
```

#### Request:

```
GET http://192.168.0.233:8080/api/v2/device?fields=name,wifi
```

# **Response**:

```
HTTP/1.1 200 OK
CONTENT-TYPE: application/json; charset=UTF8
Transfer-Encoding: chunked
Date: Thu, 23 Jun 2016 17:06:14 GMT
```

(continues on next page)

4.4. Device 75

```
Server: lighttpd/1.4.35

{
    "name" : "LM0001",
    "wifi" : {
        "active" : true,
        "address" : "58:63:56:10:D6:1F",
        "available" : true,
        "encryption" : "WPA",
        "essid" : "home-wifi",
        "ip" : "192.168.0.233",
        "mode" : "dhcp",
        "netmask" : "255.255.255.0",
        "strength" : 100
    }
}
```

# 4.4.2 Change Device Mode

| URL            | /api/v2/device |
|----------------|----------------|
| Method         | PUT            |
| Authentication | basic          |
| API Version    | 2.3.1          |

#### **Description**

Allows changing device mode to one of four supported ones: manual, auto, schedule, kiosk.

## **Body**

```
{
    "mode": "[manual|auto|schedule|kiosk]"
}
```

# Response

```
"success" : {
    "data" : { "mode": "[manual|auto|schedule|kiosk]" },
    "path" : "/api/v2/device"
    }
}
```

## Example. Enable automatic app switching mode

## Request

**REST** 

```
PUT https://<device ip address>:4343/api/v2/device
Authorization: Basic <Base64("dev:Device API Key")>
Accept: application/json
Content-Type: application/json
{
    "mode": "auto"
}
```

#### cURL

```
$ curl --location --request PUT 'https://192.168.170.14:4343/api/v2/device' \
   -u "dev:<device API key>" -k \
   --header 'Accept: application/json' \
   --header 'Content-Type: application/json' \
   --data-raw '{ "mode": "auto" }'
```

### Response

```
HTTP/1.1 200 OK

{
    "success": {
        "data": { "mode": "auto" },
        "path": "/api/v2/device"
    }
}
```

# 4.5 Apps

Apps API allows you to control some aspects of your LaMetric Time device that is related to apps that are running on it. For example, you will be able to switch between apps as well as configure alarm, control timers, radio and more.

# 4.5.1 Endpoints

| Method | Path                                            | Description                                            |
|--------|-------------------------------------------------|--------------------------------------------------------|
| GET    | /api/v2/device/apps                             | Returns the list of installed apps                     |
| PUT    | /api/v2/device/apps/next                        | Switches to next app                                   |
| PUT    | /api/v2/device/apps/prev                        | Switches to previous app                               |
| GET    | /api/v2/device/apps/:package                    | Returns info about installed app identified by package |
|        |                                                 | name                                                   |
| POST   | /api/v2/device/apps/:package/widgets/:id/action | asSends application specific action to a widget        |
| PUT    | /api/v2/device/apps/:package/widgets/:id/active | atActivates specific widget (app instance)             |

4.5. Apps 77

# 4.5.2 Get List of Apps

| URL           | /api/v2/device/apps |
|---------------|---------------------|
| Method        | GET                 |
| Authorization | basic               |
| API Version   | 2.1.0               |

## **Description**

Returns apps currently installed on LaMetric Time. Each app is identified by package name. Device can run multiple instances of an app. These instances are called widgets. There are at least one widget (instance) running for each app.

## Response

```
"<package1>" : {
 "package": "<package1>",
  "vendor" : "<vendor>",
 "version" : "<version>",
 "version_code" : "<version_code>",
  "widgets" : {
   "<widget_uuid>" : {
     "index": <position>,
     "package": "<package1>",
     "visible": <bool> // since API 2.3.0
   }
  },
  "actions" : {
   "<action1>" : {
     "<action_name1>" : {
           "<param1>" : {
              "data_type" : "<bool|int|string">,
              "name" : "<param name">,
              "format": "<regexp">,
              "required": <bool>
           }
      }
   }
"<package_n>" : <app_object_n>
```

Please refer to /api/v2/device/apps/:package for more details on Application object.

# **Example**

# Request

REST:

```
GET https://<device ip address>:4343/api/v2/device/apps

Accept: application/json
```

#### cURL:

```
$ curl -X GET -u "dev" -k -H "Accept: application/json" \
  https://<device ip address>:4343/api/v2/device/apps
$ Enter host password for user 'dev': <device api key>
```

#### Response

```
"com.lametric.clock": {
   "package": "com.lametric.clock",
    "vendor": "LaMetric",
    "version": "1.0.19",
    "version code": "31",
    "actions": {
        "clock.alarm": {
            "enabled": {
              "data_type": "bool",
              "name": "enabled",
              "required": false
            },
            "time": {
              "data_type": "string",
              "format": "[0-9]{2}:[0-9]{2}(?::[0-9]{2})?",
              "name": "time",
              "required": false
            },
            "wake_with_radio": {
              "data_type": "bool",
              "name": "wake_with_radio",
              "required": false
    },
    "widgets": {
          "08b8eac21074f8f7e5a29f2855ba8060": {
              "index": 0,
              "package": "com.lametric.clock",
              "visible": true
          }
},
"com.lametric.countdown": {
"com.lametric.radio": {
},
"com.lametric.stopwatch": {
"com.lametric.weather": {
```

(continues on next page)

4.5. Apps 79

```
}
```

# 4.5.3 Switch to Next App

| URL           | /api/v2/device/apps/next |
|---------------|--------------------------|
| Method        | PUT                      |
| Authorization | basic                    |
| API Version   | 2.1.0                    |

# **Description**

Allows to switch to the next app on LaMetric Time. App order is controlled by the user via LaMetric Time app.

# **Body**

Does not require body.

# Response

```
{
    "success": {
        "data" {},
        "path": "<endpoint>"
    }
}
```

or

# **Example**

# Request

REST:

```
PUT https://<device ip address>:4343/api/v2/device/apps/next
```

cURL:

```
$ curl -X PUT -u "dev" -H "Accept: application/json"-k \
https://<device ip address>:4343/api/v2/device/apps/next
$ Enter host password for user 'dev': <device api key>
```

## **Response**:

```
"success": {
    "data": {},
    "path": "/api/v2/device/apps/next"
}
}
```

# 4.5.4 Switch to Previous App

| URL           | /api/v2/device/apps/prev |
|---------------|--------------------------|
| Method        | PUT                      |
| Authorization | basic                    |
| API Version   | 2.1.0                    |

# **Description**

Allows to switch to the previous app on LaMetric Time. App order is controlled by the user via LaMetric Time app.

## **Body**

Does not require body.

# Response

```
{
    "success": {
        "data" {},
        "path": "<endpoint>"
    }
}
```

or

```
{
    "errors" : [
        {
            "message" : "<Error message>"
        }
        ]
}
```

4.5. Apps 81

#### **Example**

#### Request

REST:

```
PUT https://<device ip address>:4343/api/v2/device/apps/prev
```

#### cURL:

```
$ curl -X PUT -u "dev" -H "Accept: application/json" -k \
https://<device ip address>:4343/api/v2/device/apps/prev
$ Enter host password for user 'dev': <device api key>
```

#### Response

```
{
    "success": {
        "data": {},
        "path": "/api/v2/device/apps/prev"
    }
}
```

# 4.5.5 Get Specific App Details

| URL           | /api/v2/device/apps/:package |
|---------------|------------------------------|
| Method        | GET                          |
| Authorization | basic                        |
| API Version   | 2.1.0                        |

# **Description**

Returns information about currently installed app identified by the package.

#### Response

```
{
    "package": "<string>",
    "vendor": "<string>",
    "version": "<x.x.x>",
    "version_code": "<version code>",
    "actions": {
        "<parameter_id>": {
            "data_type": "[bool, int, string]",
            "name": "<string>",
            "required": <boolean>,
            "format": "<regexp>"
        }
    }
}
```

(continues on next page)

| Application                                                                  | Application Object |                                                                                                  |  |
|------------------------------------------------------------------------------|--------------------|--------------------------------------------------------------------------------------------------|--|
| Field Type Description                                                       |                    | Description                                                                                      |  |
| package                                                                      | String             | Unique identifier of LaMetric Time native app.                                                   |  |
| vendor                                                                       | String             | Name of the app creator                                                                          |  |
| version                                                                      | String             | Version in format " <major>.<minor>.<patch>". For example 2.0.0 or 2.0.1</patch></minor></major> |  |
| version_qostring Version as number, like 1, 2, 3. Useful for easy comparison |                    | Version as number, like 1, 2, 3. Useful for easy comparison                                      |  |
| actions                                                                      | Map                | Map of actions this app supports. For example, clock support action that allows to configure     |  |
|                                                                              | alarm.             |                                                                                                  |  |
| widgets                                                                      | Map                | Map of Widgets. Widget is an instance of an app. For example, if you clone Clock app,            |  |
|                                                                              |                    | you'll get two widgets representing each clock instance.                                         |  |

| Parameter Object       |                                                                   |                                                               |
|------------------------|-------------------------------------------------------------------|---------------------------------------------------------------|
| Field Type Description |                                                                   | Description                                                   |
| data_type              | String                                                            | One of [bool, int, string]                                    |
| name                   | String Name of the parameter                                      |                                                               |
| required               | required Boolean true if parameter is required or false otherwise |                                                               |
| format                 | String                                                            | Optional. Regext that defines the format of string parameter. |

| Widget Object          |         |                                                                                        |  |
|------------------------|---------|----------------------------------------------------------------------------------------|--|
| Field Type Description |         |                                                                                        |  |
| index                  | Integer | Position of the widget when switching between them with buttons or API. Can be -1.     |  |
| package                | String  | Id of the LaMetric Time app this widget is an instance of                              |  |
| visible                | Boolean | Since API 2.3.0. True if widget is currently displayed on the screen, false otherwise. |  |

# **Example**

# Request

# REST:

```
GET https://<device ip address>:4343/api/v2/device/apps/com.lametric.clock

Accept: application/json
```

#### cURL:

```
$ curl -X GET -u "dev" -H "Accept: application/json" -k \
  https://<device ip address>:4343/api/v2/device/apps/com.lametric.clock
$ Enter host password for user 'dev': <device api key>
```

### **Response**:

4.5. Apps 83

```
"package": "com.lametric.clock",
"vendor": "LaMetric",
"version": "1.0.19",
"version_code": "31",
"actions": {
   "clock.alarm": {
        "enabled": {
          "data_type": "bool",
          "name": "enabled",
          "required": false
        "time": {
          "data_type": "string",
          "format": "[0-9]{2}:[0-9]{2}(?::[0-9]{2})?",
          "name": "time",
          "required": false
        },
        "wake_with_radio": {
          "data_type": "bool",
          "name": "wake_with_radio",
          "required": false
},
"widgets": {
      "08b8eac21074f8f7e5a29f2855ba8060": {
          "index": 0,
          "package": "com.lametric.clock",
          "visible": true
      }
}
```

# 4.5.6 Interact With Running Widgets

| URL           | /api/v2/device/apps/:package/widgets/:id/actions |
|---------------|--------------------------------------------------|
| Method        | POST                                             |
| Authorization | basic                                            |
| API Version   | 2.1.0                                            |

## **Description**

Using this endpoint you can control LaMetric Time apps. Each app provides its own set of actions you can use. For example, you can start or stop radio playback, start, pause, reset timers, configure alarm clock etc. To execute an action just send an Action object in the body of the request to the endpoint like this:

```
"id" : "<action_id>",
"params": {},
"activate": true|false
}
```

Parameter "activate" controls whether widget should become visible when the action is invoked.

Here are some actions of preinstalled apps:

| App Name    | Package                | Action Id                                                                          |
|-------------|------------------------|------------------------------------------------------------------------------------|
| Alarm Clock | com.lametric.clock     |                                                                                    |
|             |                        | clock.alarm - configure alarm clock clock.clockface - sets or updates a clock face |
|             |                        | updates a clock face                                                               |
| Radio       | com.lametric.radio     |                                                                                    |
|             |                        | radio.play - start playback                                                        |
|             |                        | radio.stop-stop playback                                                           |
|             |                        | radio.next - next radio station                                                    |
|             |                        | radio.prev - previous radio station                                                |
| Timer       | com.lametric.countdown |                                                                                    |
|             |                        | countdown.configure-set time                                                       |
|             |                        | countdown.start-starts                                                             |
|             |                        | countdown.pause-pauses                                                             |
|             |                        | countdown.reset-resets timer                                                       |
| Stopwatch   | com.lametric.stopwatch |                                                                                    |
|             |                        | stopwatch.start-starts stopwatch                                                   |
|             |                        | stopwatch.pause - pauses                                                           |
|             |                        | stopwatch                                                                          |
|             |                        | stopwatch.reset - resets stopwatch                                                 |
| Weather     | com.lametric.weather   |                                                                                    |
|             |                        | weather.forecast-displays weather forecast                                         |
|             |                        |                                                                                    |

 $Some\ actions\ have\ parameters, for\ example\ \verb|clock.alarm|, \verb|clock.clock| face\ and\ \verb|countdown.configure|.$ 

# Action "clock.alarm"

```
{
  "id":"clock.alarm",
  "params": {
    "enabled":true,
    "time":"10:00:00",
```

(continues on next page)

4.5. Apps 85

```
"wake_with_radio":false
}
```

| Parameter       | Format  | Description                                                          |
|-----------------|---------|----------------------------------------------------------------------|
| enabled         | Boolean | Optional. Activates the alarm if set to true, deactivates otherwise. |
| time            | String  | Optional. Local time in format "HH:mm:ss".                           |
| wake_with_radio | Boolean | Optional. If true, radio will be activated when alarm goes off.      |

#### Action "clock.clockface"

| Pa-   | For-   | Description                                                                                                    |
|-------|--------|----------------------------------------------------------------------------------------------------|
| rame- | mat    |                                                                                                    |
| ter   |        |                                                                                                    |
| icon  | String | Optional. Icon data in format "data:image/png;base64, <base64 binary="" encoded="" png="">" or "data:</base64> |
|       |        | image/gif;base64, <base64 binary="" encoded="" gif="">"</base64>                                               |
| type  | String | Optional. Specifies the clockface type. Possible values are "weather", "page_a_day", "custom"                  |
|       |        | and "none".                                                                                                    |

#### Action "countdown.configure"

```
{
  "id":"countdown.configure",
  "params": {
    "duration":1800,
    "start_now":false
  }
}
```

| Parameter | Format  | Description                                                |  |
|-----------|---------|------------------------------------------------------------|--|
| duration  | Integer | Optional. Time in seconds.                                 |  |
| start_now | Boolean | Optional. If set to true countdown will start immediately. |  |

# **Body**

```
{
  "id" : "<action_id>",
  "params": {
    "key": "value"
```

(continues on next page)

```
}
}
```

## Response

```
{
   "success": {
     "data": {},
     "path": "/api/v2/device/apps/<package>/widgets/<widget_id>/actions"
   }
}
```

## **Example**

This request starts radio playback.

#### Request

REST:

```
POST https://<device ip addess>:4343/api/v2/device/apps/com.lametric.radio/widgets/

$\to$589ed1b3fcdaa5180bf4848e55ba8061/actions

Content-Type: application/json

{ "id": "radio.play" }
```

#### cURL:

## Response

# 4.5.7 Activate Specific Widget

| URL           | /api/v2/device/apps/:package/widgets/:id/activate |
|---------------|---------------------------------------------------|
| Method        | PUT                                               |
| Authorization | basic                                             |
| API Version   | 2.1.0                                             |

4.5. Apps 87

# **Description**

Allows to make any widget visible using widget id.

## **Body**

Does not require body.

# **Example**

# Request

### REST:

```
PUT https://<device ip address>:4343/api/v2/device/apps/com.lametric.clock/widgets/

→08b8eac21074f8f7e5a29f2855ba8060/activate

Accept: application/json
```

#### cURL:

```
$ curl -X PUT -u "dev" -H "Accept: application/json" \
https://<device ip address>:4343/api/v2/device/apps/com.lametric.clock/widgets/

08b8eac21074f8f7e5a29f2855ba8060/activate
$ Enter host password for user 'dev': <device api key>
```

# Response

# 4.6 Notifications

# 4.6.1 Endpoints

| Method | Path                             | Description                                                 |
|--------|----------------------------------|-------------------------------------------------------------|
| POST   | /api/v2/device/notifications     | Sends new notification to device                            |
| GET    | /api/v2/device/notifications     | Returns the list of notifications in queue                  |
| DELETE | /api/v2/device/notifications/:id | Removes notification from queue or dismiss if it is visible |

# 4.6.2 Display Notification

| URL           | /api/v2/device/notifications |
|---------------|------------------------------|
| Method        | POST                         |
| Authorization | basic                        |
| Version       | 2.0.0                        |

# **Description**

Sends notification to the device.

# **Body**

In order to send notification to a device you must post a Notification object.

```
"priority": "[info|warning|critical]",
"icon_type":"[none|info|alert]",
"lifeTime": <milliseconds>,
"model": {
"frames": [
     "icon":"<icon id or base64 encoded binary>",
     "text":"<text>"
  },
    "icon": 298,
    "text":"text"
  },
      "icon": 120,
      "goalData":{
          "start": 0,
          "current": 50,
          "end": 100,
          "unit": "%"
      }
  },
  {
      "chartData": [ <comma separated integer values> ]
  }
 ],
  "sound": {
    "category":"[alarms|notifications]",
      "id":"<sound_id>",
      "repeat": < repeat count >
  "cycles":<cycle count>
```

Since API 2.3.0 it is possible to use custom sounds

4.6. Notifications 89

```
"sound": {
    "url": "<sound URL>",
    "type": "[mp3]",
    "fallback": {
        "category": "[alarms|notifications]",
        "id": "<sound_id>"
    }
}
...
```

#### **Notification object**

| Property  | Туре    | Description                                        |  |
|-----------|---------|----------------------------------------------------|--|
| model     | Object  | Message structure and data.                        |  |
| priority  | Enum    | Optional. Valid values are info, warning, critical |  |
| icon_type | Enum    | Optional. Valid values: none, info, alert`         |  |
| lifetime  | Integer | Optional. Lifetime of the message in milliseconds. |  |

# **Detailed Properties Description**

- model Object that represents message structure and data. It consists of "frames", "sound" and "cycles" properties.
  - frames array, that describes the notification structure. Single frame can be simple, goal or spike chart.
    - \* simple frame consists of icon and text. Example:

```
{
  "icon":"<icon_id or binary>",
  "text":"Message"
}
```

Icon can be defined as ID or in binary format. Icon ID looks like cyrefix>XXX, where cyrefix> is "i" (for static icon) or "a" (for animation). XXX - is the number of the icon and can be found at https://developer.lametric.com/icons or via Icons API. Binary icon string must be in this format (png):

```
"data:image/png;base64,<base64 encoded png binary>"
```

or gif:

```
"data:image/gif;base64,<base64 encoded gif binary>"
```

\* goal frame consists of icon and goal data. Example:

```
{
  "icon":120,
  "goalData":{
    "start": 0,
    "current": 50,
    "end": 100,
    "unit": "%"
  }
}
```

\* spike chart consists of array of numbers and is displayed as graph. Example:

```
{
    "chartData": [ 1, 2, 3, 4, 5, 6, 7 ]
}
```

 - sound - object that describes the notification sound to play when notification pops on the LaMetric Time's screen. Example:

```
{
    "category":"notifications",
    "id":"cat",
    "repeat":1
}
```

- \* category sound category. Can be notifications or alarms.
- \* id sound ID. Full list of notification ids:

```
bicycle
car
cash
cat
dog
dog2
energy
knock-knock
letter_email
lose1
lose2
negative1
negative2
negative3
negative4
negative5
notification
notification2
notification3
notification4
open_door
positive1
positive2
positive3
positive4
positive5
positive6
statistic
thunder
water1
water2
win
win2
wind
wind_short
```

Full list of alarm ids:

4.6. Notifications 91

```
alarm1
alarm2
alarm3
alarm4
alarm5
alarm6
alarm7
alarm8
alarm9
alarm10
alarm11
alarm12
alarm13
```

\* repeat – defines the number of times sound must be played. If set to 0 sound will be played until notification is dismissed. By default the value is set to 1.

Since API 2.3.0 Sound object can also look like this:

```
"url":"<URL of an mp3 file>",
  "type":"mp3",
  "fallback": {
       "category" : "notifications",
       "id" : "cat"
  }
}
```

- \* url can be any URL to the MP3 file. Currently we support the following audio formats:
- \* Sample Rate: 44100, 32000, 24000, 22050, 16000, 12000, 11025, 8000
- \* Channels: mono or stereo
- \* Sample Size: 16bit
- \* *type* is an optional property, defines a type of the audio file. Currently *mp3* is supported. If it is missing, device will try to detect the media type using Content-Type HTTP header.
- \* fallback object defines a built-in sound to play in case if there are any issues playing MP3 from the URL.
- cycles the number of times message should be displayed. If cycles is set to 0, notification will stay on the screen until user dismisses it manually or you can dismiss it via the API (DELETE /api/v2/device/notifications/:id). By default it is set to 1.
- **priority** Priority of the message
  - info this priority means that notification will be displayed on the same "level" as all other notifications on the device that come from apps (for example facebook app). This notification will not be shown when screensaver is active. By default message is sent with "info" priority. This level of notification should be used for notifications like news, weather, temperature, etc.
  - warning notifications with this priority will interrupt ones sent with lower priority ("info"). Should
    be used to notify the user about something important but not critical. For example, events like "someone is coming home" should use this priority when sending notifications from smart home.
  - critical the most important notifications. Interrupts notification with priority info or warning and is displayed even if screensaver is active. Use with care as these notifications can pop in the middle of the night. Must be used only for really important notifications like notifications from smoke detectors, water leak sensors, etc. Use it for events that require human interaction immediately.

- icon\_type Represents the nature of notification.
  - none no notification icon will be shown.
  - *info* "i" icon will be displayed prior to the notification. Means that notification contains information, no need to take actions on it.
  - alert "!!!" icon will be displayed prior to the notification. Use it when you want the user to pay attention to that notification as it indicates that something bad happened and user must take immediate action.
- **lifetime** The time notification lives in queue to be displayed in milliseconds. Default lifetime is 2 minutes. If notification stayed in queue for longer than *lifetime* milliseconds it will not be displayed.

# Response

Returns success object with notification id.

```
{
   "success": {
    "id": "<notification id>"
   }
}
```

POST https://<device ip address>:4343/api/v2/device/notifications

# **Example 1. Send notification**

#### Request

**REST:** 

```
Authorization: Basic <Base64("dev:<device API key>")>
Content-Type: application/json
Accept: applciation/json
    "priority": "warning",
    "model": {
        "cycles": 1,
        "frames": [
              "icon": "data:image/png;base64,
→iVBORw0KGgoAAAANSUhEUgAAAAqAAAAICAYAAADED76LAAAAUk1EQVQY1WNUVFBgYGBgYBC98uE/
→AxJ4rSPAyMDAwMCETRJZjAnGgOlAZote+fCfCV0nOmA0+yKAYTwygJuAzQoGBgYGRkUFBQZ0dyDzGQl5EwCTE$NpFb6zEwAAAAl
              "text": "HELLO!"
           }
        ],
        "sound": {
            "category": "notifications",
            "id": "cat"
```

cURL:

}

4.6. Notifications 93

```
$ curl -X POST -H -u "dev" -k \
 -H "Accept: application/json" \
 -H "Content-Type: application/json" \
 -d '{
      "priority": "warning",
      "model": {
          "cycles": 1,
          "frames": [
              "icon": "data:image/png;base64,
→iVBORw0KGgoAAAANSUhEUgAAAAgAAAAICAYAAADED76LAAAAUk1EQVQY1WNUVFBgYGBgYBC98uE/
→AxJ4rSPAyMDAwMCETRJZ;AnGqOlAZote+fCfCV0nOmA0+yKAYTwyqJuAzQoGBqYGRkUFBQZ0dyDzGQl5EwCTE$NpFb6zEwAAAAI
",
              "text": "HELLO!"
          } ],
          "sound": {
              "category": "notifications",
              "id": "cat"
          }
 }'\
 https://<device ip address>:4343/api/v2/device/notifications
$ Enter host password for user 'dev': <device API key>
```

#### Response

```
HTTP/1.1 200 OK
{ "success": { "id": "1" } }
```

# Example 2. Send notification with custom sound

#### REST:

```
POST https://<device IP address>:4343/api/v2/device/notifications
Authorization: Basic <Base64("dev:<device API key>")>
Content-Type: application/json
Accept: application/json
    "priority": "warning",
    "icon_type": "info",
    "model": {
       "cycles": 1,
        "frames": [
              "icon": "data:image/png;base64,
→iVBORw0KGgoAAAANSUhEUgAAAAgAAAAICAYAAADED76LAAAAUk1EQVQY1WNUVFBgYGBgYBC98uE/
→AxJ4rSPAyMDAwMCETRJZjAnGgOlAZote+fCfCV0nomA0+yKAYTwygJuAzQoGBgYGRkUFBQZ0dyDzGQl5EwCTE$NpFb6zEwAAAAl
"text": "SOUND IS PLAYING!"
        ],
        "sound": {
            "url": "https://dl.espressif.com/dl/audio/gs-16b-2c-44100hz.mp3",
```

(continues on next page)

```
"fallback": {
        "category": "notifications",
        "id": "cat"
     }
}
```

#### cURL:

```
curl --request POST 'https://<device IP address>:4343/api/v2/device/notifications' \
-u "dev:<device API key>" -k \
--header 'Accept: application/json' \
--header 'Content-Type: application/json' \
--data-raw '{
 "priority": "warning",
 "icon_type":"info",
 "model": {
      "cycles": 1,
      "frames": [
            "icon": "data:image/png;base64,
→iVBORw0KGgoAAAANSUhEUgAAAAgAAAAICAYAAADED76LAAAAUk1EQVQY1WNUVFBgYGBgYBC98uE/
→AxJ4rSPAyMDAwMCETRJZjAnGgOlAZote+fCfCV0nOmA0+yKAYTwygJuAzQoGBgYGRkUFBQZ0dyDzGQl5EwCTE$NpFb6zEwAAAAl
",
            "text": "SOUND IS PLAYING!"
          }
      ],
      "sound": {
       "url": "https://dl.espressif.com/dl/audio/gs-16b-2c-44100hz.mp3",
        "fallback" : {
            "category": "notifications",
            "id": "cat"
   }
 } '
```

#### Response

```
HTTP/1.1 200 OK
{ "success" : { "id" : "5" } }
```

## 4.6.3 Get Notification Queue

| URL           | /api/v2/device/notifications |  |
|---------------|------------------------------|--|
| Method        | GET                          |  |
| Authorization | basic                        |  |
| Version       | 2.0.0                        |  |

4.6. Notifications 95

# **Description**

Returns the list of all notifications in the queue. Notifications with higher priority will be first in the list.

# Response

Returns array of *Notification* objects with additional fields like *created*, *exporation\_date* and *type*.

```
[
    "id": "<id>",
    "type": "[internal|external]",
    "priority": "[info|warning|critical]",
    "created": "<isotime>",
    "expiration_date": "<isotime>",
    "model": {...}
}
]
```

| Property        | Туре   | Description                                                                                                    |
|-----------------|--------|----------------------------------------------------------------------------------------------------|
| id              | String | Notification id                                                                                                    |
| type            | Enum   | Notification type: internal or external                                                                                                    |
|                 |        | • External ones come from API • Internal ones come from native LaMetric Time apps                                                                                                    |
| priority        | Enum   | Notification priority:  • info - put into notification queue along with internal notifications  • warning - has higher priority than internal notifications  • critical - interrupts other notifications and wakes the device from sleep (when screensaver is running) |
| created         | String | Time when notification was created in ISO format.                                                                                                    |
| expiration_date | String | Time when notification expires in ISO format.                                                                                                    |

## **Example**

## Request

REST:

```
GET https://<device ip address>:4343/api/v2/device/notifications

Accept: application/json
```

#### cURL:

```
$ curl -X GET -H -k -u "dev" \
  -H "Accept: application/json" \
  https://<device ip address>:4343/api/v2/device/notifications
$ Enter host password for user 'dev': <device API key>
```

# Response

# 4.6.4 Cancel or Dismiss a Notification

| URL           | /api/v2/device/notifications/:id |
|---------------|----------------------------------|
| Method        | DELETE                           |
| Authorization | basic                            |
| Version       | 2.0.0                            |

## **Description**

Removes notification from the queue or in case if it is already visible - dismisses it.

## Response

Returns object with result.

```
{
    "success": true
}
```

4.6. Notifications 97

or

## **Example**

# Request

# REST:

```
DELETE https://<device ip address>:4343/api/v2/device/notifications/5
```

#### cURL:

```
$ curl -X DELETE -u "dev" -k https://<device ip address>:4343/api/v2/device/

notifications/5
$ Enter host password for user 'dev': <device API key>
```

# Response

```
HTTP/1.1 200 OK
{
    "success": true
}
```

# 4.7 Display

# 4.7.1 Endpoints

| Method | Path                   | Description           |
|--------|------------------------|-----------------------|
| GET    | /api/v2/device/display | Returns display state |
| PUT    | /api/v2/device/display | Changes display state |

# 4.7.2 Get Display State

| URL            | /api/v2/device/display |
|----------------|------------------------|
| Method         | GET                    |
| Authentication | basic                  |
| Version        | 2.0.0                  |

# **Description**

Returns information about the display like brightness, mode and size in pixels. Since version 2.1.0 returns information about screen saver settings.

### Response

```
{
  "brightness": <0-100>,
  "brightness_mode": "[auto|manual]",
  "height": 8,
  "width": 37,
  "type": "mixed"
}
```

Since version 2.1.0 screensaver node has been added:

```
"brightness": <0-100>,
"brightness_mode": "[auto|manual]",
"brightess_limit": {
  "max": 75,
 "min": 2
"brightness_range": {
"max": 100
"min": 0
"height": 8,
"width": 37,
"type": "mixed",
"screensaver": {
  "enabled": [true|false],
  "modes": {
    "time_based": {
      "enabled": [true|false]
      "start_time": "<time in GMT>"
     "end_time": "<time in GMT>",
     "local_start_time": "<local time>",
      "local_end_time": "<local time>"
    },
    "when_dark": {
      "enabled": [true|false]
  "widget": "<widget_uuid>"
}
```

4.7. Display 99

| Property        | Type    | Description                                                                                                   |
|-----------------|---------|----------------------------------------------------------------------------------------------------|
| brightness      | Integer | Brightness of the display. Valid values [0100]                                                                |
| brighrness_mode | Enum    | ["auto", "manual"]  • auto – automatically adjust brightness  • manual – brightness is configured by the user |
| width           | Integer | Width of the display in pixels                                                                                |
| height          | Integer | Height of the display in pixels                                                                               |
| type            | Enum    | Display type. Valid values are : ["monochrome", "grayscale", "color", "mixed"]                                |

# Since API version 2.1.0

| screensaver      | Object | Object for screensaver configuration (off, when dark, timebased).                                                                                                    |
|------------------|--------|----------------------------------------------------------------------------------------------------|
| brightness_range | Object | Optional.                                                                                                    |
|                  |        | The minimum and the maximum values of a brightness.  When setting new brightness, the new value must be in this range.  Usually valid values fall between 0 and 100. |
| brightness_limit | Object | Optional.                                                                                                    |
|                  |        | Brightnesss limitations for current conditions.                                                                                                    |
|                  |        | When a device is powered from a computer, we can limit the maximum                                                                                                   |
|                  |        | brightness value in order to not exceed the maximum power consumption of                                                                                             |
|                  |        | a device to avoid unexpected power-offs. In this case the new value of                                                                                               |
|                  |        | brightness can not exceed the <i>max</i> value of this limit.                                                                                                    |

# Screensaver

| Property | Type    | Description                             |
|----------|---------|-----------------------------------------|
| enabled  | Boolean | Enables or disables the screensaver.    |
| modes    | Map     | Map of modes supported by the de-       |
|          |         | vice. Currently "time_based" and        |
|          |         | "when_dark" are supported               |
|          |         | • <i>time_based</i> – activates if time |
|          |         | is between start_time and               |
|          |         | end_time                                |
|          |         | • when_dark – activates when            |
|          |         | light sensor senses darkness.           |
|          | ~ .     |                                         |
| widget   | String  | UUID of the widget that should be       |
|          |         | activated when screensaver is active.   |
|          |         | Currently clock is supported.           |

# brightness\_range

| Property | Туре    | Description                       |  |
|----------|---------|-----------------------------------|--|
| max      | Integer | Maximum possible brightness value |  |
| min      | Integer | Minimum possible brightness value |  |

# brightness\_limit

| Prop- | Type | Description                                                                            |
|-------|------|----------------------------------------------------------------------------------------|
| erty  |      |                                                                                        |
| max   | In-  | Current maximum brightness value limit. Can be less than max value of brightness_range |
|       | te-  | (for example, due to the power comsumption limitation).                                |
|       | ger  |                                                                                        |
| min   | In-  | Current minimum brightness value limit                                                 |
|       | te-  |                                                                                        |
|       | ger  |                                                                                        |

# **Example**

# Request:

```
GET https://<device ip address>:4343/api/v2/device/display
```

#### cURL:

```
$ curl -X GET -u "dev" -k \
  -H "Accept: application/json" \
  https://<device ip address>:4343/api/v2/device/display
$ Enter host password for user 'dev': <device API key>
```

# Response:

```
HTTP/1.1 200 OK
CONTENT-TYPE: application/json; charset=UTF8
Transfer-Encoding: chunked
Date: Wed, 29 Jun 2016 13:47:05 GMT
Server: lighttpd/1.4.35
```

(continues on next page)

4.7. Display 101

```
"brightness": 100,
"brightness_limit": {
 "max": 100,
  "min": 2
"brightness_range": {
  "max": 100,
  "min": 0
"brightness_mode": "auto",
"height": 8,
"width": 37,
"type": "mixed",
"screensaver": {
  "enabled": true,
  "modes": {
    "time_based": {
      "enabled": true,
      "end_time": "18:42:56",
      "start_time": "18:41:53"
      "start_local_time": "20:41:53"
      "end_local_time": "20:42:56"
    "when_dark": {
      "enabled": false
  "widget": "08b8eac21074f8f7e5a29f2855ba8060"
}
```

# 4.7.3 Update Display State

| URL            | /api/v2/device/display |
|----------------|------------------------|
| Method         | PUT                    |
| Authentication | basic                  |
| Version        | 2.0.0                  |

#### **Description**

Updates display state. It is possible to change brightness, mode and screen saver settings. If brightness\_mode is set to "auto", brightness value still can be changed but this will not affect the actual brightness of the display. Brightness will be changed as soon as brightness\_mode is set to "manual". Since API 2.1.0 it is possible to configure screensaver settings.

### **Body**

```
"brightness": <0-100>,
"brightness_mode": "[auto|manual]"
```

#### Since API 2.1.0:

```
"brightness": <0-100>,
"brightness_mode": "[auto|manual]",
"screensaver": {
    "enabled": [true|false],
    "mode": ["when_dark"|"time_based"]
    "mode_params": {
        "enabled": [true|false],
        "start_time": "21:00:00",
        "end_time": "06:00:00"
   }
}
```

# **Examples**

Example 1. Let's set auto brightness and enable screensaver in mode "when dark":

#### Request

**REST:** 

```
PUT https://<device ip address>:4343/api/v2/device/display
Content-Type: application/json
Accept: application/json
    "brightness_mode": "auto",
    "screensaver": {
        "enabled" : true,
        "mode": "when_dark",
        "mode_params": {
           "enabled": true
    }
```

# cURL:

```
$ curl -X PUT -k -u "dev" \
 -H "Accept: application/json"
 -H "Content-Type: application/json" \
 -d '{
        "brightness_mode": "auto",
        "screensaver": {
            "enabled" : true,
            "mode": "when_dark",
                                                                              (continues on next page)
```

4.7. Display 103

#### Response

```
HTTP/1.1 200 OK
CONTENT-TYPE: application/json; charset=UTF8
Transfer-Encoding: chunked
Date: Wed, 29 Jun 2016 14:25:48 GMT
Server: lighttpd/1.4.35

{
    "success": {
        "brightness": 40,
        "brightness_mode": "auto",
        "height": 8,
        "type": "mixed",
        "width": 37
        },
        "path": "/api/v2/device/display"
    }
}
```

# Since API 2.1.0:

```
HTTP/1.1 200 OK
CONTENT-TYPE: application/json; charset=UTF8
Transfer-Encoding: chunked
Date: Thu, 02 Mar 2017 16:24:18 GMT
Server: lighttpd/1.4.35
    "success": {
        "data": {
            "type": "mixed",
            "width": 37
            "height": 8,
            "brightness": 40,
            "brightness_mode": "auto",
            "brightness_range": {
                "max": 100,
                "min": 0
            },
            "brightness_limit": {
                "max": 100,
                "min": 2
            "screensaver": {
               "enabled": true,
                "modes": {
                    "time_based": {
                         "enabled": true,
```

(continues on next page)

Example 2. Let's set time based screensaver from 9:00 PM to 6:00 AM. First of all, we need to convert our times to GMT. For example, if we are in GMT+2 timezone, we need to set activation time to 19:00 and deactivation time to 4:00 (subtract 2 hours from 9 pm and 6 am)

#### Request

**REST:** 

#### cURL:

(continues on next page)

4.7. Display 105

```
$ Enter host password for user 'dev': <device API key>
```

### Response

```
HTTP/1.1 200 OK
CONTENT-TYPE: application/json; charset=UTF8
Transfer-Encoding: chunked
Date: Wed, 29 Jun 2016 14:25:48 GMT
Server: lighttpd/1.4.35

{
    "success": {
        "brightness": 40,
        "brightness_mode": "auto",
        "height": 8,
        "type": "mixed",
        "width": 37
        },
        "path": "/api/v2/device/display"
    }
}
```

#### Since API 2.1.0:

```
HTTP/1.1 200 OK
CONTENT-TYPE: application/json; charset=UTF8
Transfer-Encoding: chunked
Date: Thu, 02 Mar 2017 16:24:18 GMT
Server: lighttpd/1.4.35
    "success": {
        "data": {
            "type": "mixed",
            "width": 37
            "height": 8,
            "brightness": 100,
            "brightness_mode": "auto",
            "brightness_range": {
                "max": 100,
                "min": 0
            "brightness_limit": {
                "max": 100,
                "min": 2
            },
            "screensaver": {
                "enabled": true,
                "modes": {
                    "time_based": {
                        "enabled": true,
                        "start_time": "19:00:00"
                        "end_time": "4:00:00",
                        "local_start_time": "6:00:00",
                        "local_end_time": "21:00:00"
```

(continues on next page)

**Note:** All timestamps must be given in GMT.

# 4.8 Audio

# 4.8.1 Get Audio State

| URL            | /api/v2/device/audio |
|----------------|----------------------|
| Method         | GET                  |
| Authentication | basic                |

# **Description**

Returns audio state such as volume.

4.8. Audio 107

## Response

| Property     | Туре    | Description                                                                                                    |
|--------------|---------|----------------------------------------------------------------------------------------------------|
| volume       | Integer | Current volume [0100]                                                                                                    |
| volume_range | Object  | Optional. Minimum and maximum volume values.                                                                                                    |
|              |         | <ul> <li>min is the minimum volume value</li> <li>max is the maximum volume value</li> </ul>                                                                                                    |
| volume_limit | Object  | Optional. Volume value limits  • min stands for lower volume limit  • max stands for upper volume limit  Device can limit its volume when it is powered from a computer in order to limit its power consumption and avoid unexpected power-offs. You will get error when try to set volume value that does not fall into this range. |

# **Examples**

## Request:

```
GET http://192.168.0.239:8080/api/v2/device/audio
```

## **Response**:

```
HTTP/1.1 200 OK
CONTENT-TYPE: application/json; charset=UTF8
Transfer-Encoding: chunked
Date: Wed, 29 Jun 2016 14:56:31 GMT
Server: lighttpd/1.4.35

{
    "volume" : 69,
    "volume_range": {
        "max": 100,
        "min": 0
    },
    "volume_limit": {
        "max": 69,
        "min": 0
```

(continues on next page)

```
}
```

# 4.8.2 Update Audio State

| URL            | /api/v2/device/audio |
|----------------|----------------------|
| Method         | PUT                  |
| Authentication | basic                |

# **Description**

Updates audio state.

# **Body**

```
{
    "volume" : 69
}
```

## Response

```
HTTP/1.1 200 OK
CONTENT-TYPE: application/json; charset=UTF8
Transfer-Encoding: chunked
Date: Wed, 29 Jun 2016 14:59:15 GMT
Server: lighttpd/1.4.35
    "success" : {
        "data" : {
            "volume" : 69,
            "volume_range": {
               "max": 100,
               "min": 0
            "volume_limit": {
               "max": 69,
               "min": 0
            }
        "path" : "/api/v2/device/audio"
```

4.8. Audio 109

# 4.9 Bluetooth

# 4.9.1 Get Bluetooth State

| URL            | /api/v2/device/bluetooth |
|----------------|--------------------------|
| Method         | GET                      |
| Authentication | basic                    |

# **Description**

Returns Bluetooth state.

# Response

| Property     | Type    | Description                                                                       |
|--------------|---------|-----------------------------------------------------------------------------------|
| available    | Boolean | Indicates whether device has Bluetooth module on board or not.                    |
| active       | Boolean | Indicates whether Bluetooth module is enabled or not.                             |
| discoverable | Boolean | Indicates whether Bluetooth module is visible for other Bluetooth devices or not. |
| pairable     | Boolean | Indicates whether other devices can pair with LaMetric Time.                      |
| name         | String  | Name of the LaMetric visible via Bluetooth discovery.                             |
| mac          | String  | LaMetric Time Bluetooth MAC address.                                              |

## **Examples**

#### **Request:**

```
GET http://192.168.0.239:8080/api/v2/device/bluetooth
```

# **Response**:

```
HTTP/1.1 200 OK
CONTENT-TYPE: application/json; charset=UTF8
Transfer-Encoding: chunked
Date: Wed, 29 Jun 2016 15:11:42 GMT
Server: lighttpd/1.4.35

{
    "active" : false,
    "available" : true,
    "discoverable" : false,
    "mac" : "58:63:56:23:95:6C",
    "name" : "LM0001",
    "pairable" : true
}
```

# 4.9.2 Update Bluetooth State

| URL            | /api/v2/device/bluetooth |
|----------------|--------------------------|
| Method         | PUT                      |
| Authentication | basic                    |

## **Description**

Updates Bluetooth state.

## **Body**

| Property | Type    | Description                                                       |
|----------|---------|-------------------------------------------------------------------|
| active   | Boolean | Optional. True – activates Bluetooth module, false – deactivates. |
| name     | String  | Optional. Sets new Bluetooth name                                 |

# **Example**

```
{
   "active" : true,
   "name" : "LaMetric Time"
}
```

# Response

```
HTTP/1.1 200 OK
CONTENT-TYPE: application/json; charset=UTF8
Transfer-Encoding: chunked
Date: Wed, 29 Jun 2016 15:23:07 GMT
Server: lighttpd/1.4.35
    "success" : {
        "data" : {
            "active" : true,
            "available" : true,
            "discoverable" : false,
            "mac" : "58:63:56:23:95:6C",
            "name" : "LaMetric Time",
            "pairable" : true
        },
        "path" : "/api/v2/device/bluetooth"
    }
```

4.9. Bluetooth

# 4.10 Wi-Fi

# 4.10.1 Get Wi-Fi State

| URL            | /api/v2/device/wifi |
|----------------|---------------------|
| Method         | GET                 |
| Authentication | basic               |

# **Description**

Returns Wi-Fi state.

# Response

| Property        | Type    | Description                                                |
|-----------------|---------|------------------------------------------------------------|
| available       | Boolean | Indicates whether device has Wi-Fi module on board or not. |
| active          | Boolean | Indicates whether Wi-Fi is active or not.                  |
| encryption      | Enum    | Wi-Fi encryption – ["OPEN", "WEP", "WPA", "WPA2"]          |
| ipv4            | String  | IP address of LaMetric Time in local network               |
| mac             | String  | Mac address of Wi-Fi module                                |
| mode            | Enum    | ["static", "dhcp"]                                         |
| netmask         | String  | Network mask                                               |
| signal_strength | Integer | Quality of Wi-Fi signal in range between [0100]            |
| ssid            | String  | Name of the Wi-Fi hotspot device is connected to           |

## **Examples**

# Request:

```
GET http://192.168.0.239:8080/api/v2/device/wifi
```

# Response:

```
HTTP/1.1 200 OK
CONTENT-TYPE: application/json; charset=UTF8
Transfer-Encoding: chunked
Date: Wed, 29 Jun 2016 15:31:24 GMT
Server: lighttpd/1.4.35

{
    "available": true,
    "active": true,
    "encryption": "WPA",
    "ipv4": "192.168.0.225",
    "mac": "58:63:56:23:6E:5C",
    "mode": "dhcp",
    "netmask": "255.255.255.0",
    "signal_strength": 100,
    "ssid": "homewifi"
}
```